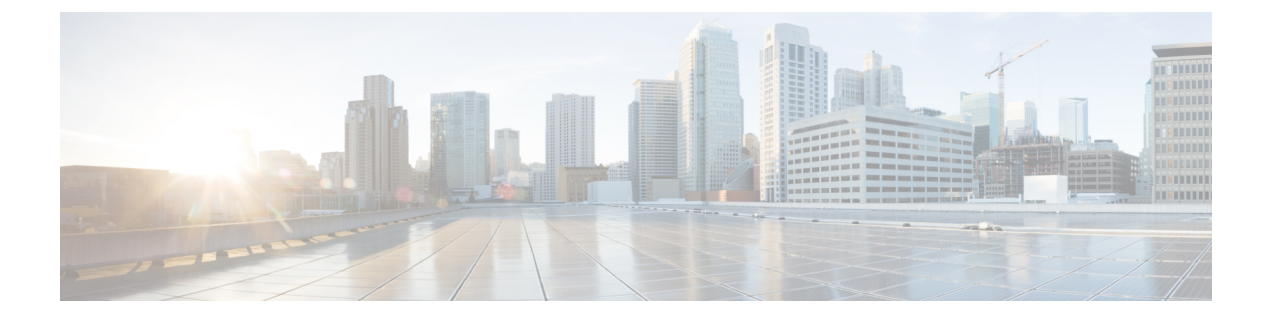

# テナント ルーテッド マルチキャストの設 定

この章は、次の内容で構成されています。

- テナント ルーテッド [マルチキャストについて](#page-0-0) (1 ページ)
- テナント ルーテッド [マルチキャスト混合モードについて](#page-2-0) (3 ページ)
- テナント ルーテッド [マルチキャストに関する注意事項と制限事項](#page-2-1) (3 ページ)
- レイヤ 3 テナント ルーテッド [マルチキャストの注意事項と制約事項](#page-3-0) (4 ページ)
- レイヤ 2/レイヤ 3 テナント ルーテッド マルチキャスト (混合モード) の注意事項と制約 事項 (5 [ページ\)](#page-4-0)
- テナント ルーテッド [マルチキャストのランデブー](#page-5-0) ポイント (6 ページ)
- テナント ルーテッド [マルチキャストのランデブー](#page-6-0) ポイントの設定 (7 ページ)
- VXLAN [ファブリック内のランデブー](#page-7-0) ポイントの設定 (8 ページ)
- [外部ランデブー](#page-8-0) ポイントの設定 (9 ページ)
- PIM [エニーキャストを使用した](#page-10-0) RP Everywhere の設定 (11 ページ)
- MSDP [ピアリングを使用した](#page-15-0) RP Everywhere の設定 (16 ページ)
- レイヤ 3 テナント ルーテッド [マルチキャストの設定](#page-21-0) (22 ページ)
- VXLAN EVPN [スパインでの](#page-26-0) TRM の設定 (27 ページ)
- レイヤ 2/レイヤ 3 [混合モードでのテナント](#page-29-0) ルーテッド マルチキャストの設定 (30 ペー [ジ\)](#page-29-0)
- レイヤ 2 テナント ルーテッド [マルチキャストの設定](#page-34-0) (35 ページ)
- vPC [サポートを使用した](#page-35-0) TRM の設定 (36 ページ)

### <span id="page-0-0"></span>テナント ルーテッド マルチキャストについて

テナント ルーテッド マルチキャスト(TRM)は、BGP ベースの EVPN コントロール プレーン を使用する VXLAN ファブリック内でのマルチキャスト転送を有効にします。TRM は、ロー カルまたはVTEP間で同じサブネット内または異なるサブネット内の送信元と受信側の間にマ ルチテナント対応のマルチキャスト転送を実装します。

この機能により、VXLANオーバーレイへのマルチキャスト配信の効率が向上します。これは、 IETFRFC6513、6514で説明されている標準ベースの次世代コントロールプレーン (ngMVPN) に基づいています。TRM は、効率的かつ復元力のある方法で、マルチテナント ファブリック 内で顧客の IP マルチキャストトラフィックを配布できるようにします。TRM の配布により、 ネットワーク内のレイヤ 3 オーバーレイ マルチキャスト機能が向上します。

BGP EVPN はユニキャスト ルーティングのコントロール プレーンを提供しますが、ngMVPN はスケーラブルなマルチキャストルーティング機能を提供します。これは、ユニキャスト用の 分散型IPエニーキャストゲートウェイを持つすべてのエッジデバイス (VTEP) がマルチキャ スト用の指定ルータ(DR)になる「常時ルート」アプローチに従います。ブリッジ型マルチ キャスト転送は、エッジデバイス (VTEP)にのみ存在し、IGMP スヌーピングは該当する受 信者へのマルチキャスト転送を最適化します。ローカル配信以外のすべてのマルチキャストト ラフィックは効率的にルーティングされます。

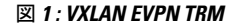

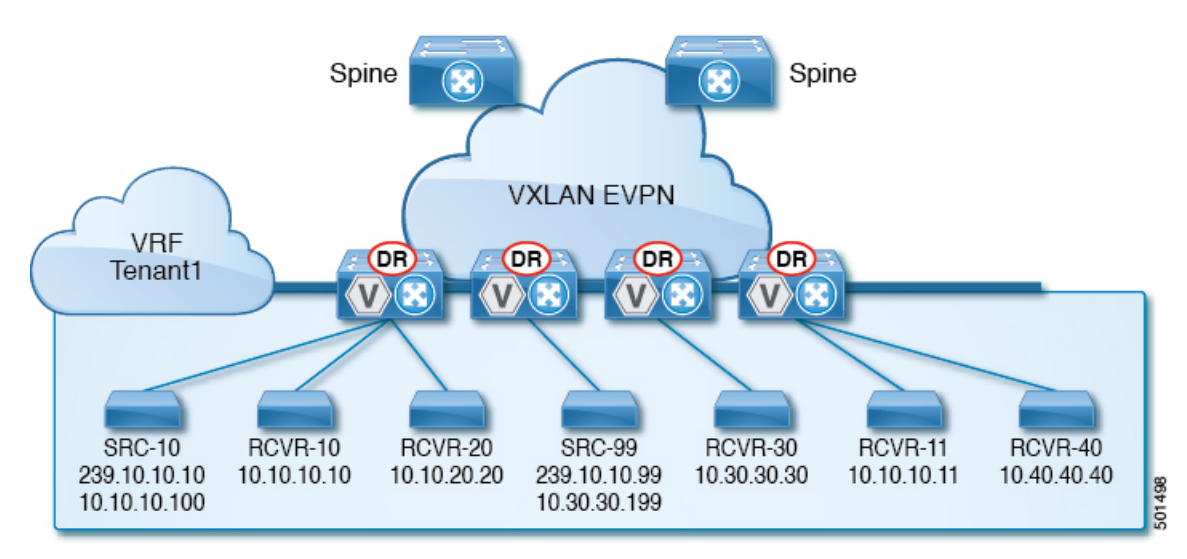

TRMを有効にすると、アンダーレイでのマルチキャスト転送が活用され、VXLANでカプセル 化されたルーテッド マルチキャストトラフィックが複製されます。デフォルト マルチキャス ト配信ツリー(デフォルト MDT)は、VRF ごとに構築されます。これは、レイヤ 2 仮想ネッ トワーク インスタンス(VNI)のブロードキャストおよび不明ユニキャスト トラフィック、 およびレイヤ 2 マルチキャスト複製グループの既存のマルチキャスト グループに追加されま す。オーバーレイ内の個々のマルチキャスト グループ アドレスは、複製および転送のために それぞれのアンダーレイ マルチキャスト アドレスにマッピングされます。BGP ベースのアプ ローチを使用する利点は、TRM を備えた BGP EVPN VXLAN ファブリックが、すべてのエッ ジ デバイスまたは VTEP に RP が存在する完全な分散型オーバーレイ ランデブー ポイント (RP)として動作できることです。

マルチキャスト対応のデータセンターファブリックは、通常、マルチキャストネットワーク全 体の一部です。マルチキャスト送信元、受信側、およびマルチキャスト ランデブー ポイント はデータセンター内に存在する可能性がありますが、キャンパス内にある場合や WAN 経由で 外部から到達可能である場合もあります。TRM を使用すると、既存のマルチキャスト ネット ワークをシームレスに統合できます。ファブリック外部のマルチキャスト ランデブー ポイン

トを活用できます。さらに、TRM では、レイヤ 3 物理インターフェイスまたはサブインター フェイスを使用したテナント対応外部接続が可能です。

## <span id="page-2-0"></span>テナントルーテッドマルチキャスト混合モードについて

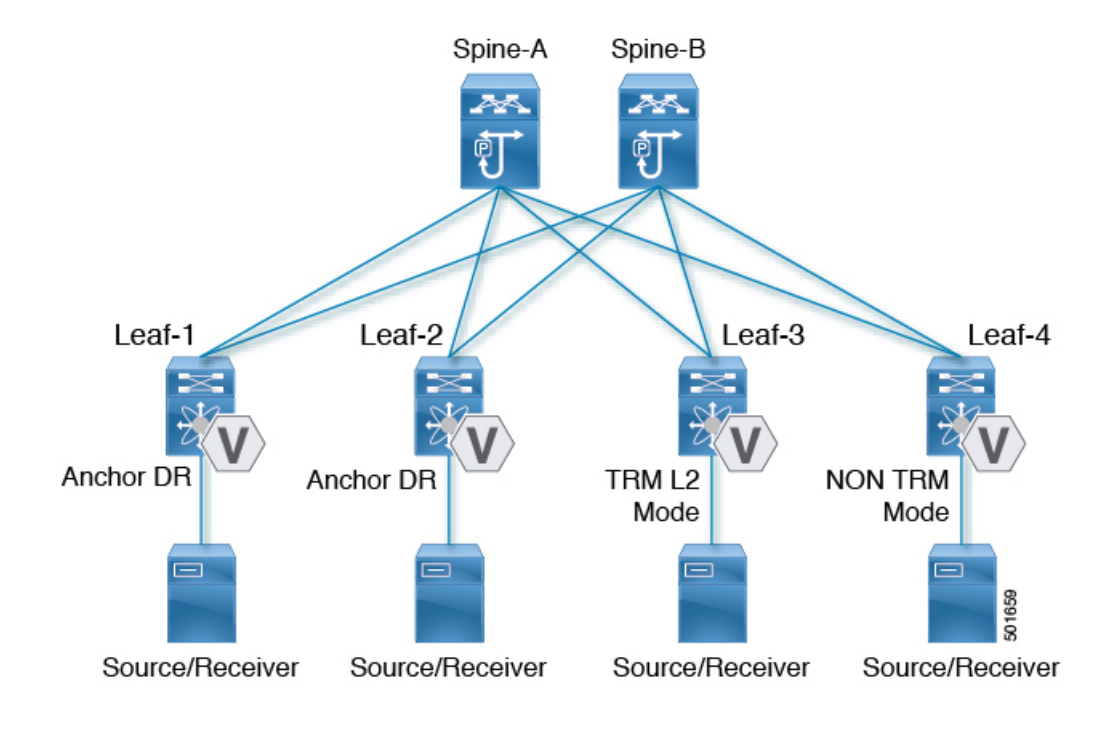

図 **2 : TRM** レイヤ **2/**レイヤ **3** 混合モード

# <span id="page-2-1"></span>テナントルーテッドマルチキャストに関する注意事項と 制限事項

テナント ルーテッド マルチキャスト (TRM) には、次の注意事項と制約事項があります。

- Cisco NX-OSリリース10.1(2)以降では、vPCBGWを使用したTRMマルチサイトがサポー トされています。
- テナント ルーテッド マルチキャストが有効になっている場合、FEX はサポートされませ  $h_{\alpha}$
- VXLAN のガイドラインと制限事項は TRM にも適用されます。
- TRM が有効になっている場合、コアリンクとしての SVI はサポートされません。
- TRM が設定されている場合、ISSU は中断を伴います。
- TRM は IPv4 マルチキャストのみをサポートします。
- TRM には、スパース モードとも呼ばれる PIM Any Source Multicast(ASM)を使用した IPv4 マルチキャスト ベースのアンダーレイが必要です。
- TRM は、オーバーレイ PIM ASM および PIM SSM のみをサポートします。PIM BiDir は オーバーレイではサポートされていません。
- RP は、ファブリックの内部または外部のいずれかに設定する必要があります。
- 内部RPは、ボーダーノードを含むすべてのTRM対応VTEPで設定する必要があります。
- 外部 RP は、ボーダー ノードの外部にある必要があります。
- RP は、外部 RP IP アドレス (スタティック RP) を指す VRF 内で設定する必要がありま す。これにより、特定のVRFの外部RPに到達するためのユニキャストおよびマルチキャ スト ルーティングが有効になります。
- マルチサイトでの TRM は、Cisco Nexus 9504-R プラットフォームではサポートされませ  $h_{\rm o}$
- TRMは複数のボーダーノードをサポートします。複数のボーダーリーフスイッチを介し た外部 RP/送信元への到達可能性は、ECMP でサポートされ、対称ユニキャスト ルーティ ングが必要です。
- VXLAN vPC セットアップで L3 VNI の VLAN で PIM と **ip igmp snooping vxlan** の両方を 有効にする必要があります。
- 外部 RP を使用する内部ソースおよび外部 L3 レシーバを使用するトラフィック ストリー ムの場合、外部 L3 レシーバは PIM S、G 加入要求を内部ソースに送信することがありま す。これを行うと、ファブリック FHR で S、G の再作成がトリガーされ、この S、G がク リアされるまでに最大 10 分かかることがあります。

## <span id="page-3-0"></span>レイヤ**3**テナントルーテッドマルチキャストの注意事項 と制約事項

レイヤ3テナントルーテッドマルチキャスト (TRM) には次の設定の注意事項と制限事項があ ります。

- レイヤ 3 TRM は、Cisco Nexus 9200、9300-EX、および 9300-FX/FX2/FX3/FXP および 9300-GX プラットフォーム スイッチでサポートされます。
- Cisco NX-OS リリース 9.3(3) 以降、-R/RX ライン カードを搭載した Cisco Nexus 9504 およ び 9508 プラットフォーム スイッチは、レイヤ 3 モードで TRM をサポートします。この 機能は、IPv4 オーバーレイでのみサポートされます。レイヤ 2 モードと L2/L3 混合モード はサポートされていません。

-R/RX ライン カードを搭載した Cisco Nexus 9504 および 9508 プラットフォーム スイッチ は、レイヤ 3 ユニキャスト トラフィックのボーダー リーフとして機能できます。エニー

キャスト機能の場合、RP は内部、外部、またはあらゆる場所の RP にすることができま す。

- TRM VXLAN BGP EVPN を設定する場合、次のプラットフォームがサポートされます。
	- Cisco Nexus 9200、9332C、9364C、9300-EX、および 9300-FX/FX2/FX3/FXP プラット フォーム スイッチ。
	- 9700-EX ライン カード、9700-FX ライン カード、または両方のライン カードを組み 合わせた Cisco Nexus 9500 プラットフォーム スイッチ。
- レイヤ 3 TRM と VXLAN EVPN マルチサイトは、同じ物理スイッチでサポートされます。 詳細については、[「マルチサイトの設定](g_configuring_multisite.xml)」を参照してください。
- TRM マルチサイト機能は、-R/RX ライン カードを搭載した Cisco Nexus 9504 プラット フォーム スイッチではサポートされません。
- 一方または両方のVTEPが -R/RX ライン カードを備えた Cisco Nexus 9504 または 9508 プ ラットフォーム スイッチである場合、パケット TTL は 2 回デクリメントされます。1 回 は送信元リーフの L3 VNI にルーティングするため、もう 1 回は宛先 L3 VNI から宛先リー フの宛先 VLAN に転送するためです。
- vPCボーダーリーフを使用したTRMは、Cisco Nexus 9200、9300-EX、および9300-FX/FX2 プラットフォーム スイッチと、-EX /FX または -R / RXライン カードを備えた Cisco Nexus 9500プラットフォームスイッチでのみサポートされます。この機能をサポートするには、 ボーダー リーフで **advertise-pip** コマンドと **advertise virtual-rmac** コマンドを有効にする 必要があります。設定情報については、「VIP/PIP の設定」の項を参照してください。
- •既知のローカルスコープマルチキャスト (224.0.0.0/24)はTRMから除外され、ブリッジ されます。
- インターフェイス NVE がボーダー リーフでダウンした場合、VRF ごとの内部オーバーレ イ RP をダウンする必要があります。

## <span id="page-4-0"></span>レイヤ **2/**レイヤ **3** テナント ルーテッド マルチキャスト (混合モード)の注意事項と制約事項

レイヤ2 /レイヤ3テナントルーテッドマルチキャスト(TRM)には、次の設定の注意事項と制 約事項があります。

- すべてのTRMレイヤ2/レイヤ3設定済みスイッチはアンカーDRである必要があります。 これは、TRM レイヤ 2/レイヤ 3 では、同じトポロジ内に共存する TRM レイヤ 2 モードで スイッチを設定できるためです。このモードは、非 TRM およびレイヤ 2 TRM モードの エッジデバイス (VTEP) が同じトポロジに存在する場合に必要です。
- アンカー DR はオーバーレイの RP である必要があります。
- アンカー DR には追加のループバックが必要です。
- 非 TRM およびレイヤ 2 TRM モード エッジ デバイス(VTEP)では、マルチキャスト対応 VLAN ごとに設定された IGMP スヌーピング クエリアが必要です。TRM マルチキャスト 制御パケットは VXLAN 経由で転送されないため、すべての非 TRM およびレイヤ 2 TRM モード エッジ デバイス (VTEP) には、この IGMP スヌーピング クエリア設定が必要で す。
- IGMP スヌーピング クエリアの IP アドレスは、非 TRM およびレイヤ 2 TRM モードのエッ ジ デバイス(VTEP)で再利用できます。
- VPC ドメイン内の IGMP スヌーピング クエリアの IP アドレスは、VPC メンバーデバイス ごとに異なる必要があります。
- インターフェイス NVE がボーダー リーフでダウンすると、VRF ごとの内部オーバーレイ RP がダウンします。
- **ip multicast overlay-distributed-dr** コマンドの設定中は、NVE インターフェイスをシャッ トダウンおよびシャットダウン解除する必要があります。
- Cisco NX-OS リリース 9.2(1) 以降では、vPC ボーダー リーフを使用した TRM がサポート されています。Advertise-PIP および Advertise Virtual-Rmac は、機能でサポートするために ボーダー リーフで有効にする必要があります。advertise-pip と advertise virtual-rmac の設定 については、「VIP/PIP の設定」の項を参照してください。
- Anchor DR は次のハードウェア プラットフォームではサポートされません。
	- Cisco Nexus 9200、9300-EX および 9300-FX/FX2 プラットフォーム スイッチ
	- 9700-EX ライン カード、9700-FX ライン カード、または両方のライン カードの組み 合わせを備えた Cisco Nexus 9500 プラットフォーム スイッチ
- レイヤ 2/レイヤ 3 テナント ルーテッド マルチキャスト (TRM) は、Cisco Nexus 9300-GX プラットフォーム スイッチではサポートされません。

# <span id="page-5-0"></span>テナント ルーテッド マルチキャストのランデブー ポイ ント

TRM を有効にすると、内部および外部 RP がサポートされます。次の表に、RP の位置付けが サポートされているか、サポートされていない最初のリリースを示します。

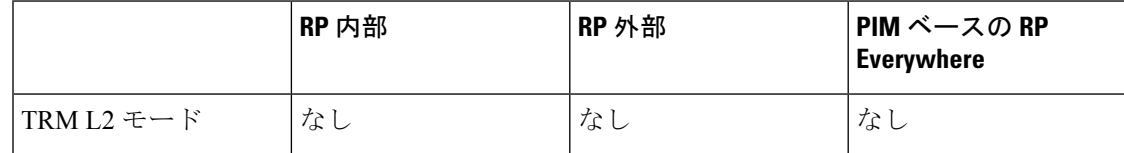

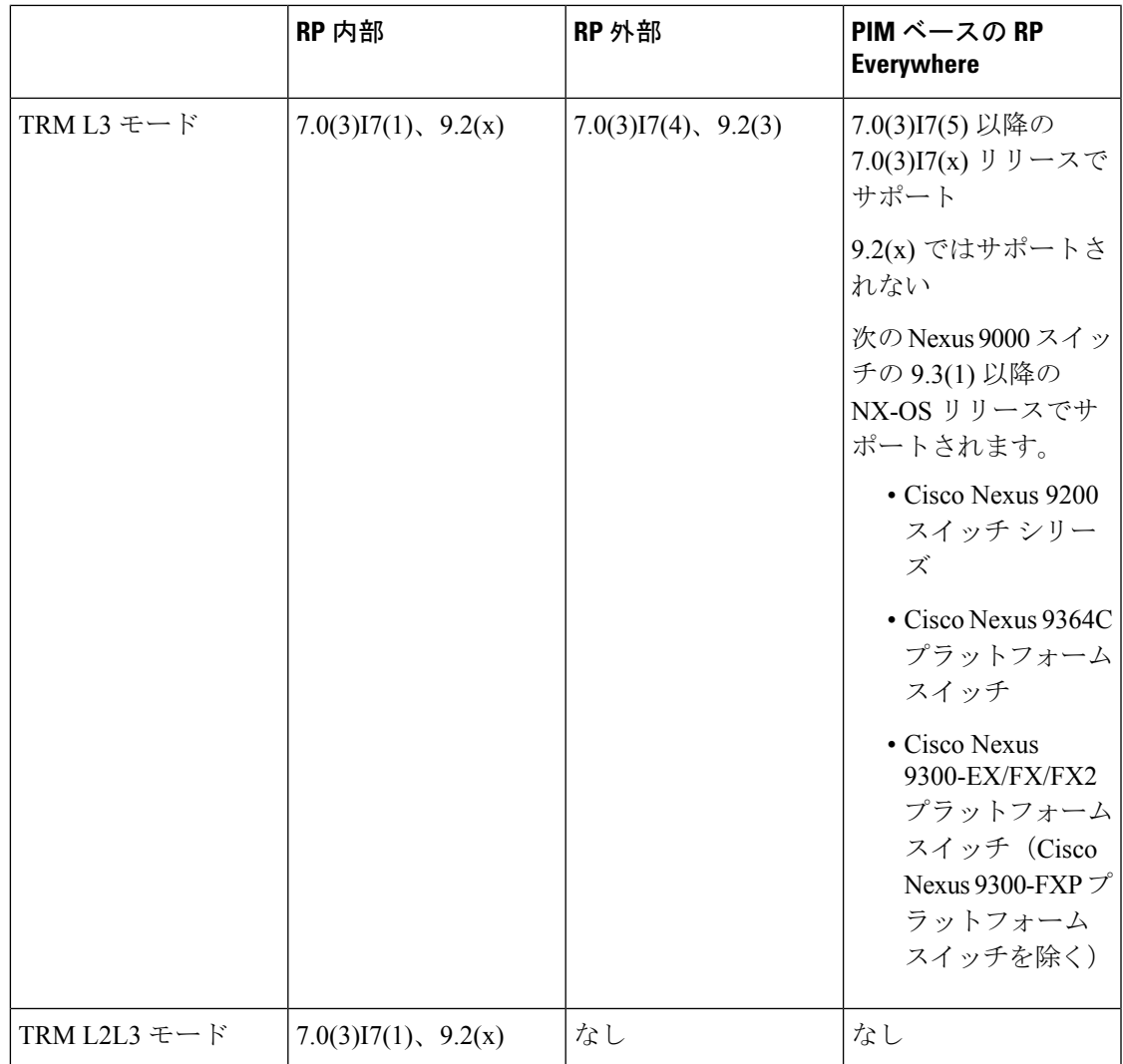

# <span id="page-6-0"></span>テナント ルーテッド マルチキャストのランデブー ポイ ントの設定

テナント ルーテッド マルチキャストでは、次のランデブー ポイント オプションがサポートさ れています。

- VXLAN [ファブリック内のランデブー](#page-7-0) ポイントの設定 (8 ページ)
- [外部ランデブー](#page-8-0) ポイントの設定 (9 ページ)
- PIM [エニーキャストを使用した](#page-10-0) RP Everywhere の設定 (11 ページ)
- MSDP [ピアリングを使用した](#page-15-0) RP Everywhere の設定 (16 ページ)

# <span id="page-7-0"></span>**VXLAN** ファブリック内のランデブー ポイントの設定

すべてのデバイス(VTEP)で次のコマンドを使用して、TRMVRFのループバックを設定しま す。EVPN内で到達可能であることを確認します(アドバタイズ/再配布)。

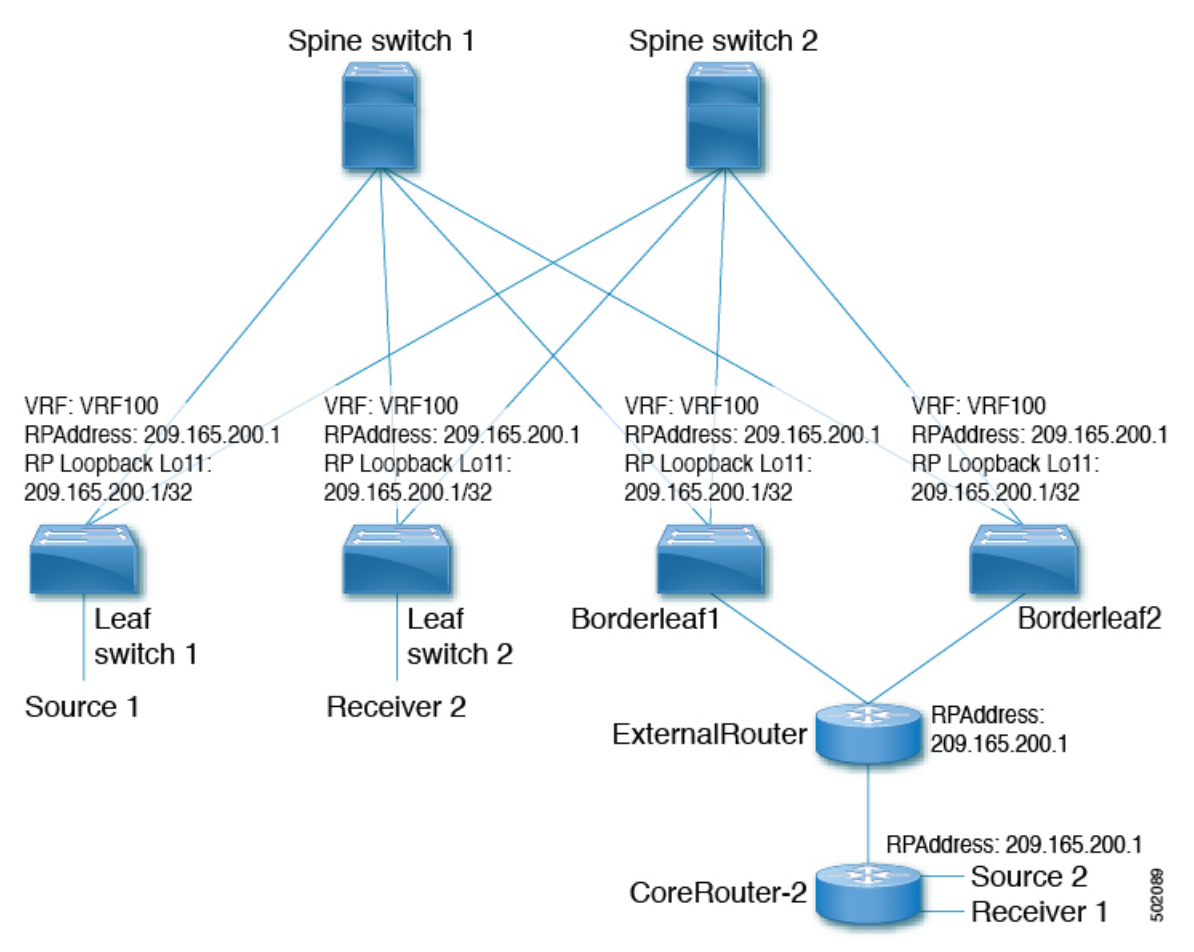

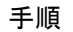

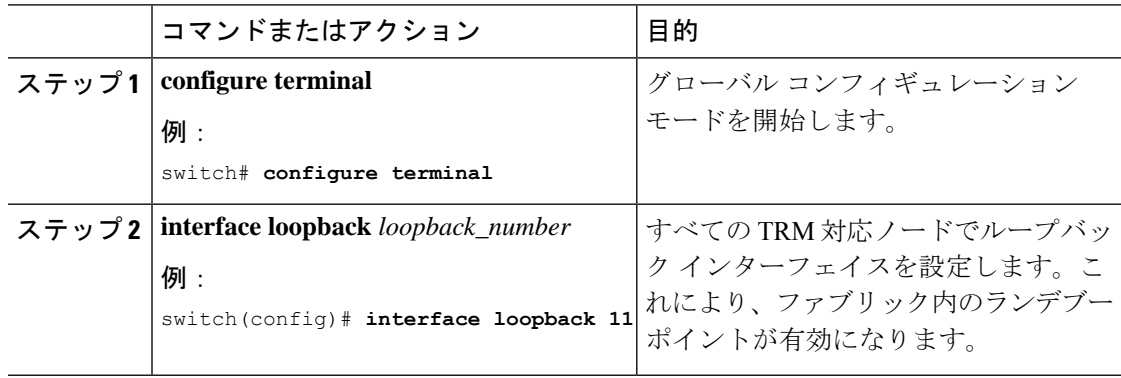

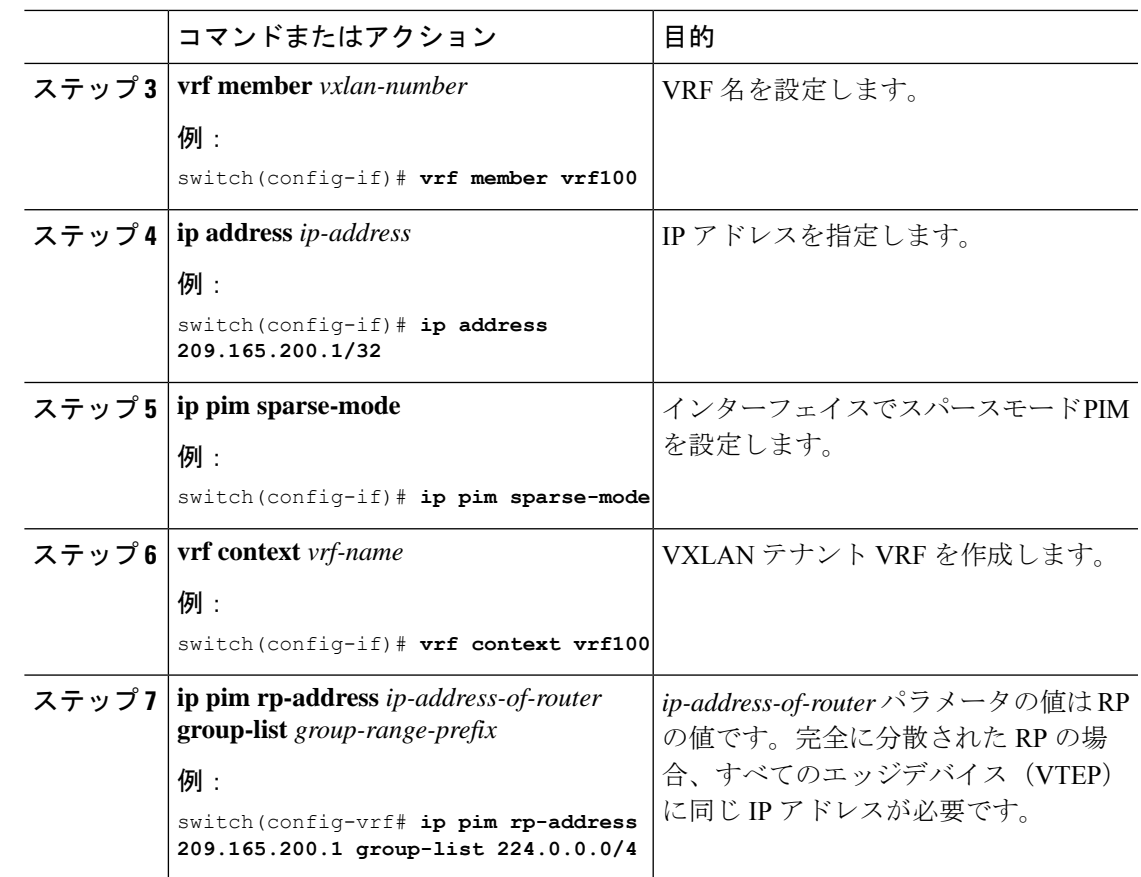

# <span id="page-8-0"></span>外部ランデブー ポイントの設定

すべてのデバイス (VTEP)の TRM VRF 内の外部ランデブー ポイント (RP) IP アドレスを設 定します。さらに、ボーダー ノードを介した VRF 内の外部 RP の到達可能性を確認します。

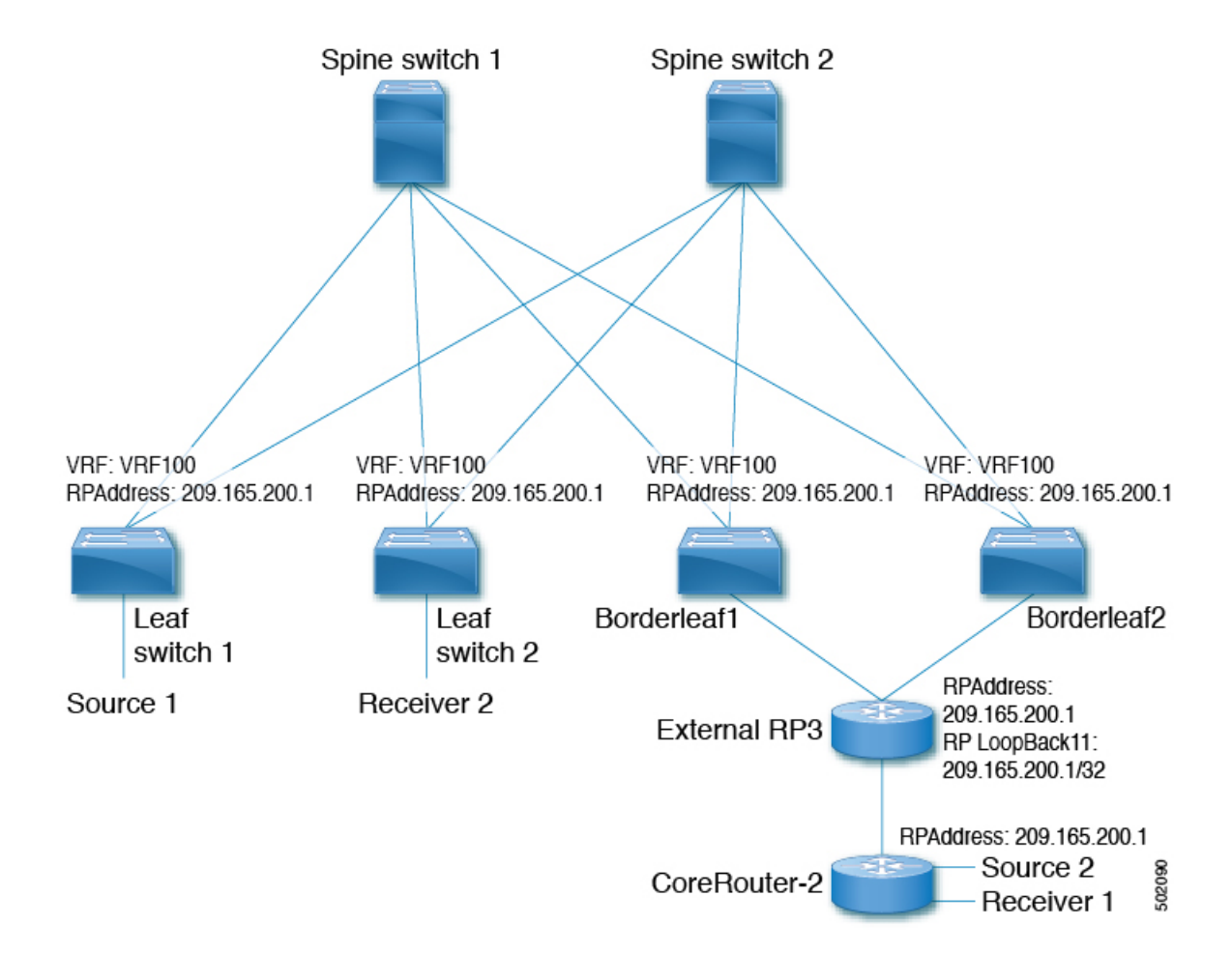

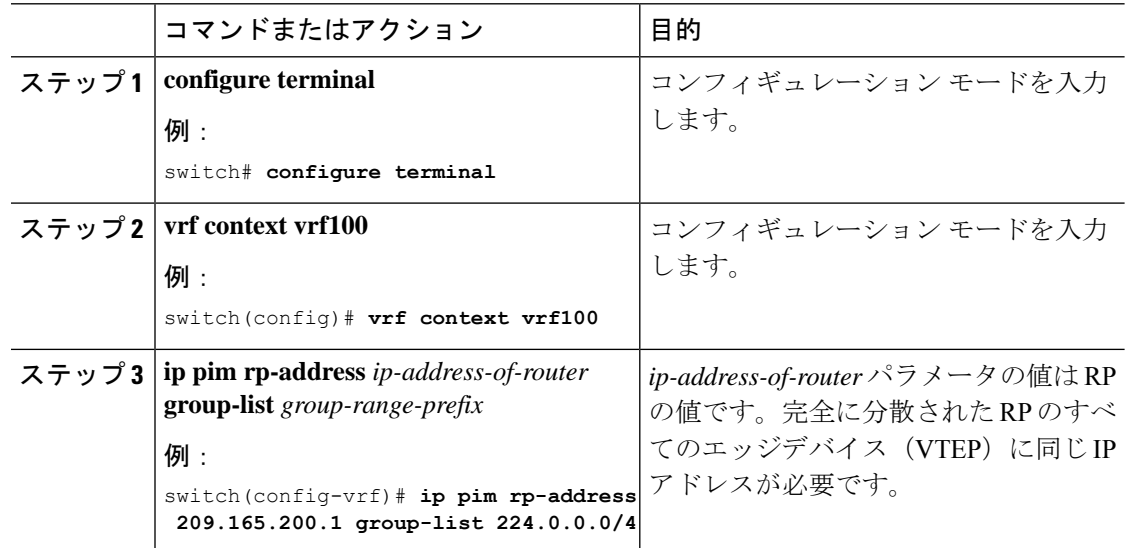

## <span id="page-10-0"></span>**PIM** エニーキャストを使用した **RP Everywhere** の設定

PIM エニーキャスト ソリューションによる RP Everywhere の設定。

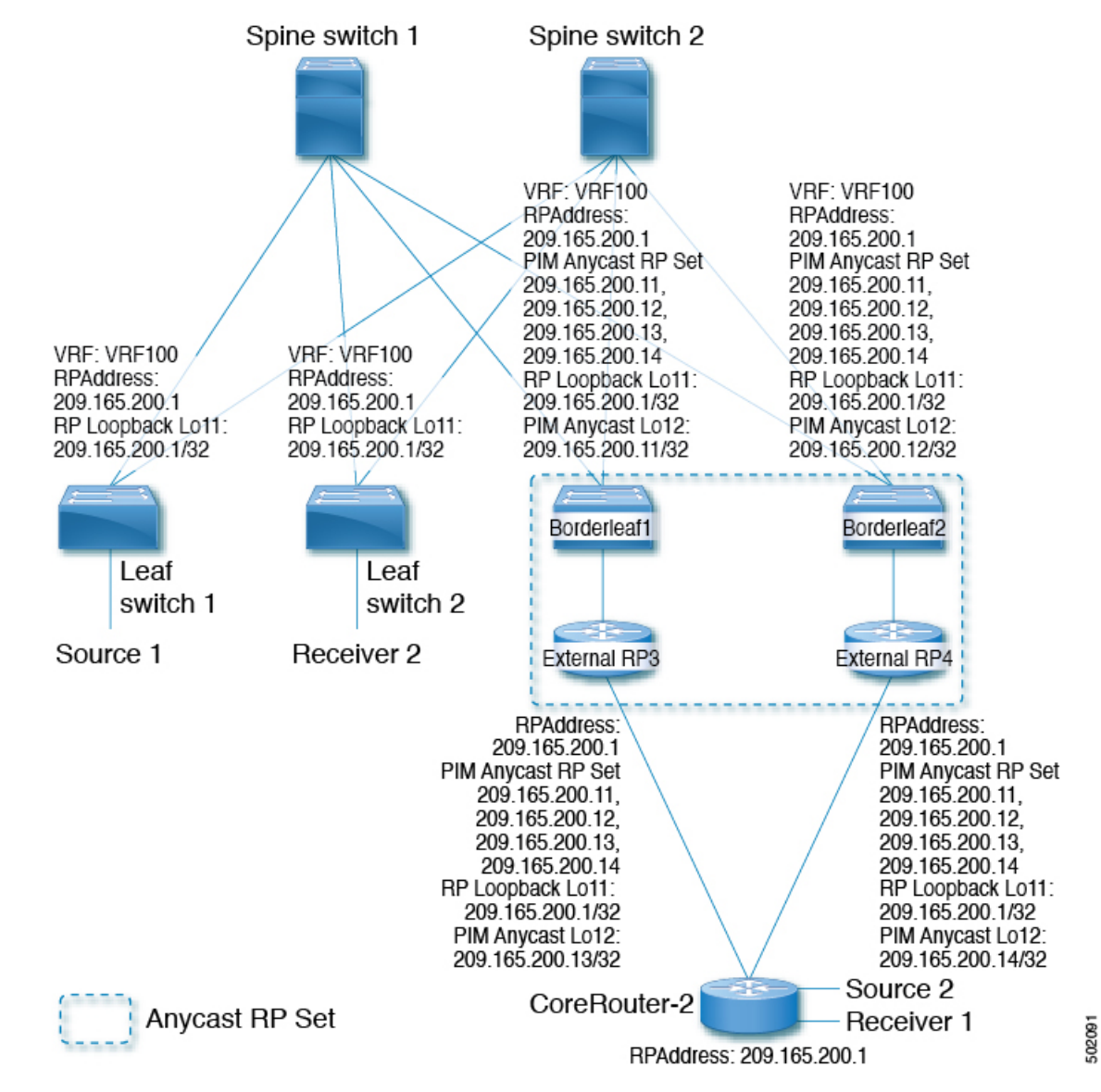

PIM エニーキャストを使用した RP Everywhere の設定については、次を参照してください。

- PIM [エニーキャストを使用した](#page-11-0) RP Everywhere の TRM リーフ ノードの設定 (12 ページ)
- PIM [エニーキャストを使用した](#page-11-1) RP Everywhere の TRM ボーダー リーフ ノードの設定 (12 [ページ\)](#page-11-1)
- PIM [エニーキャストを使用した](#page-13-0) RP Everywhere の外部ルータの設定 (14 ページ)

### <span id="page-11-0"></span>**PIM** エニーキャストを使用した **RP Everywhere** の **TRM** リーフ ノードの 設定

RP Everywhere のテナント ルーテッド マルチキャスト (TRM) リーフ ノードの設定。

#### 手順

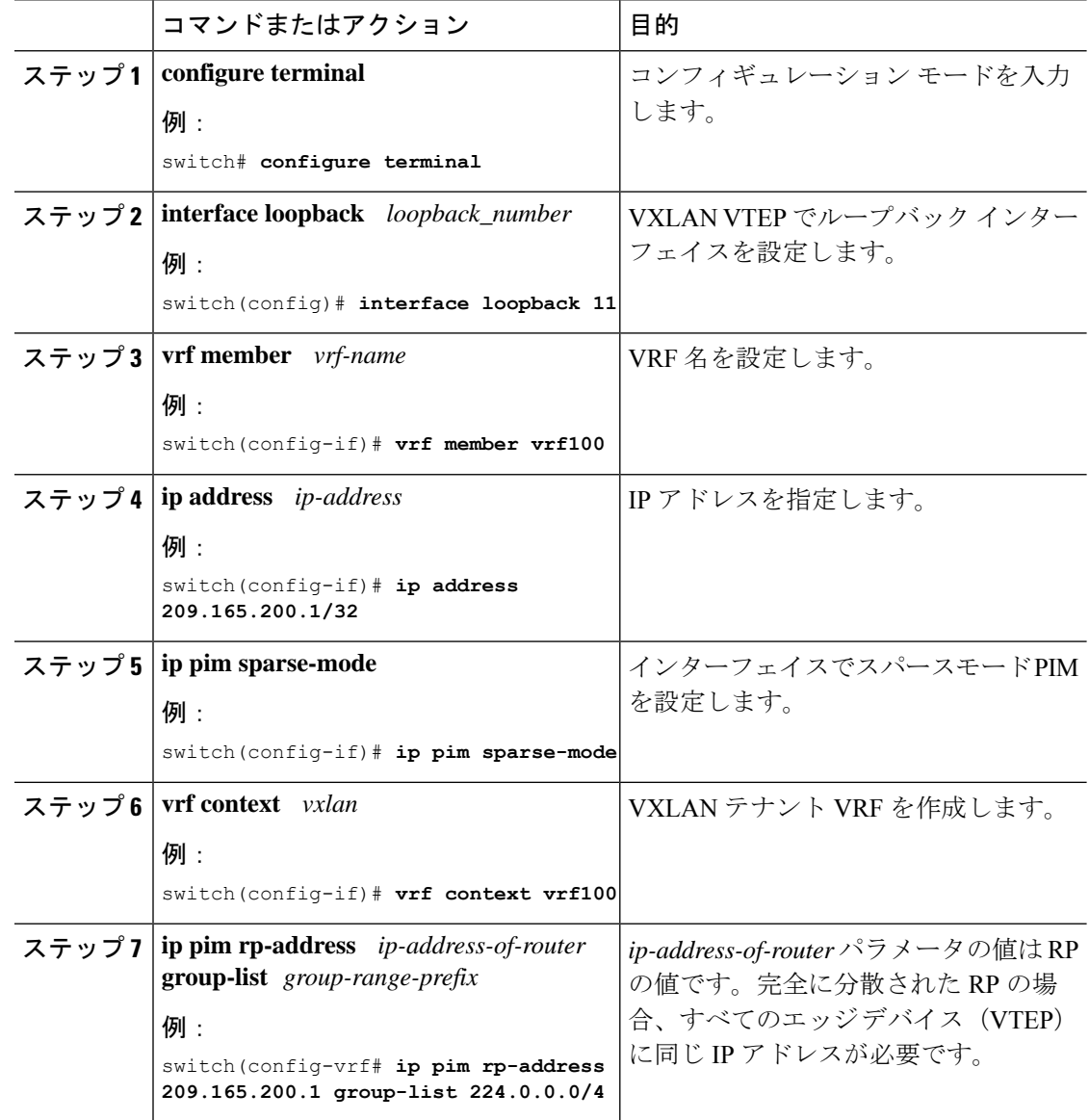

### <span id="page-11-1"></span>**PIM** エニーキャストを使用した **RP Everywhere** の **TRM** ボーダー リーフ ノードの設定

PIM エニーキャストを使用した RP Anywhere の TRM ボーダー リーフノードの設定。

 $\mathbf I$ 

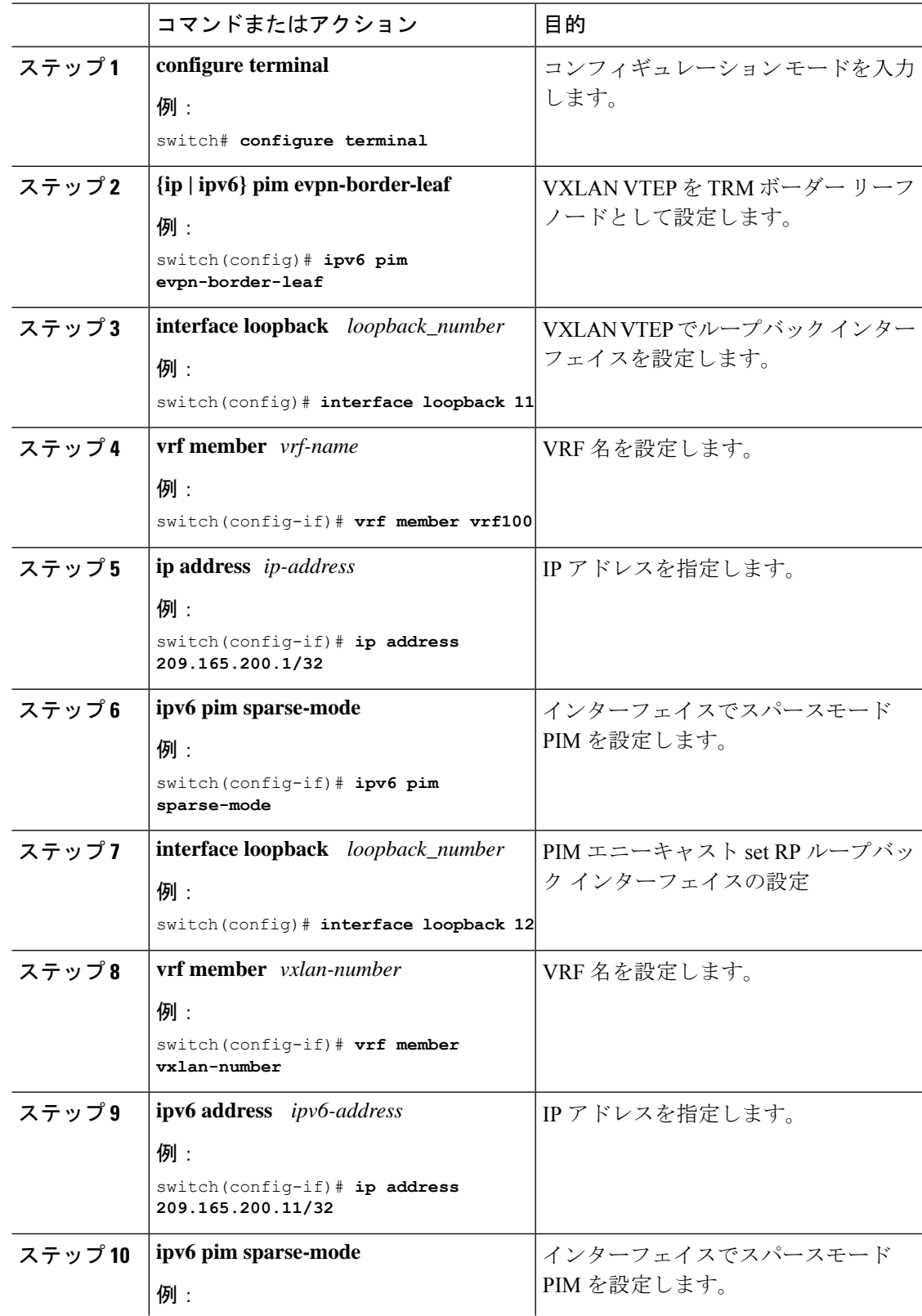

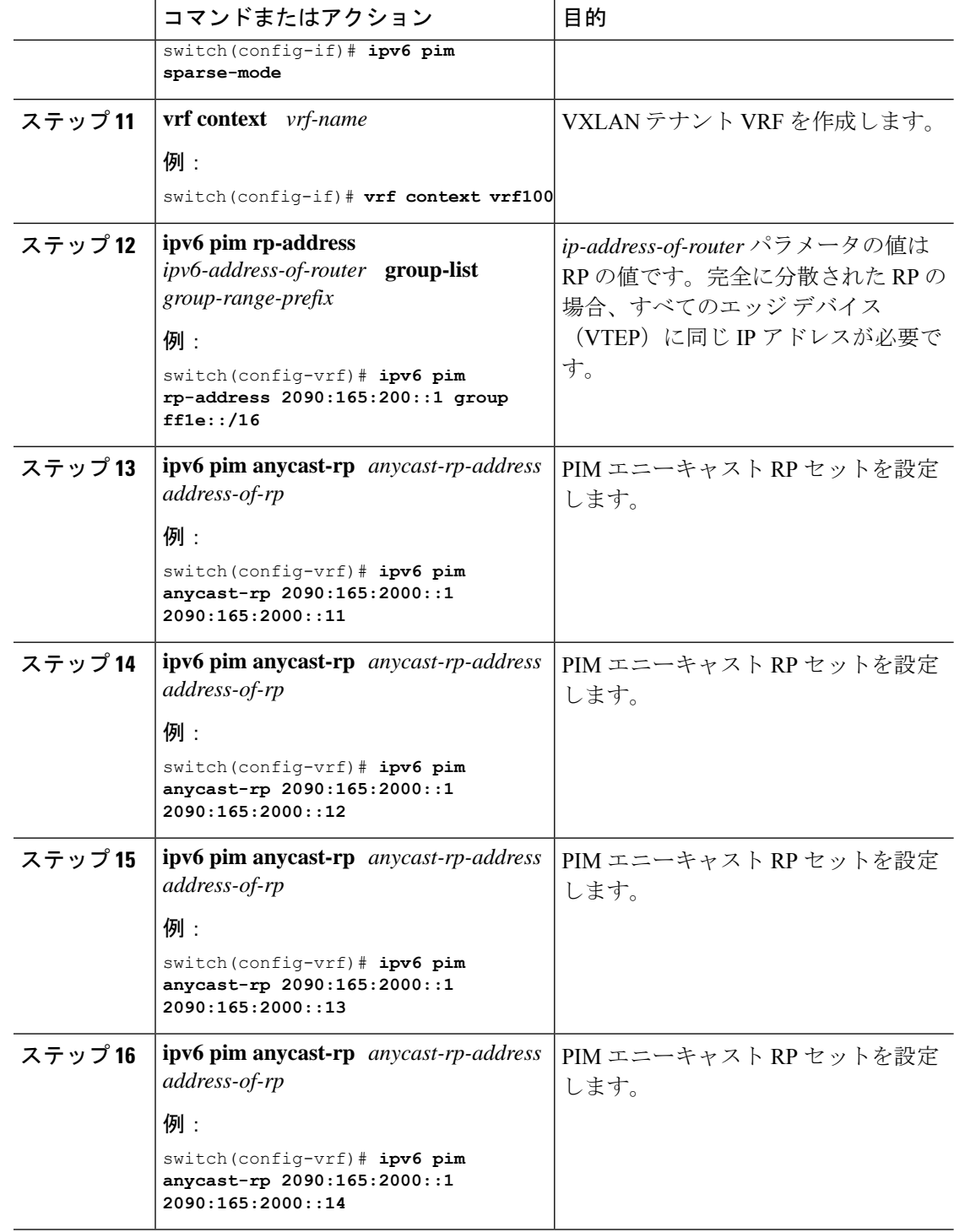

### <span id="page-13-0"></span>**PIM** エニーキャストを使用した **RP Everywhere** の外部ルータの設定

RP Everywhere の外部ルータを設定するには、次の手順を使用します。

 $\mathbf I$ 

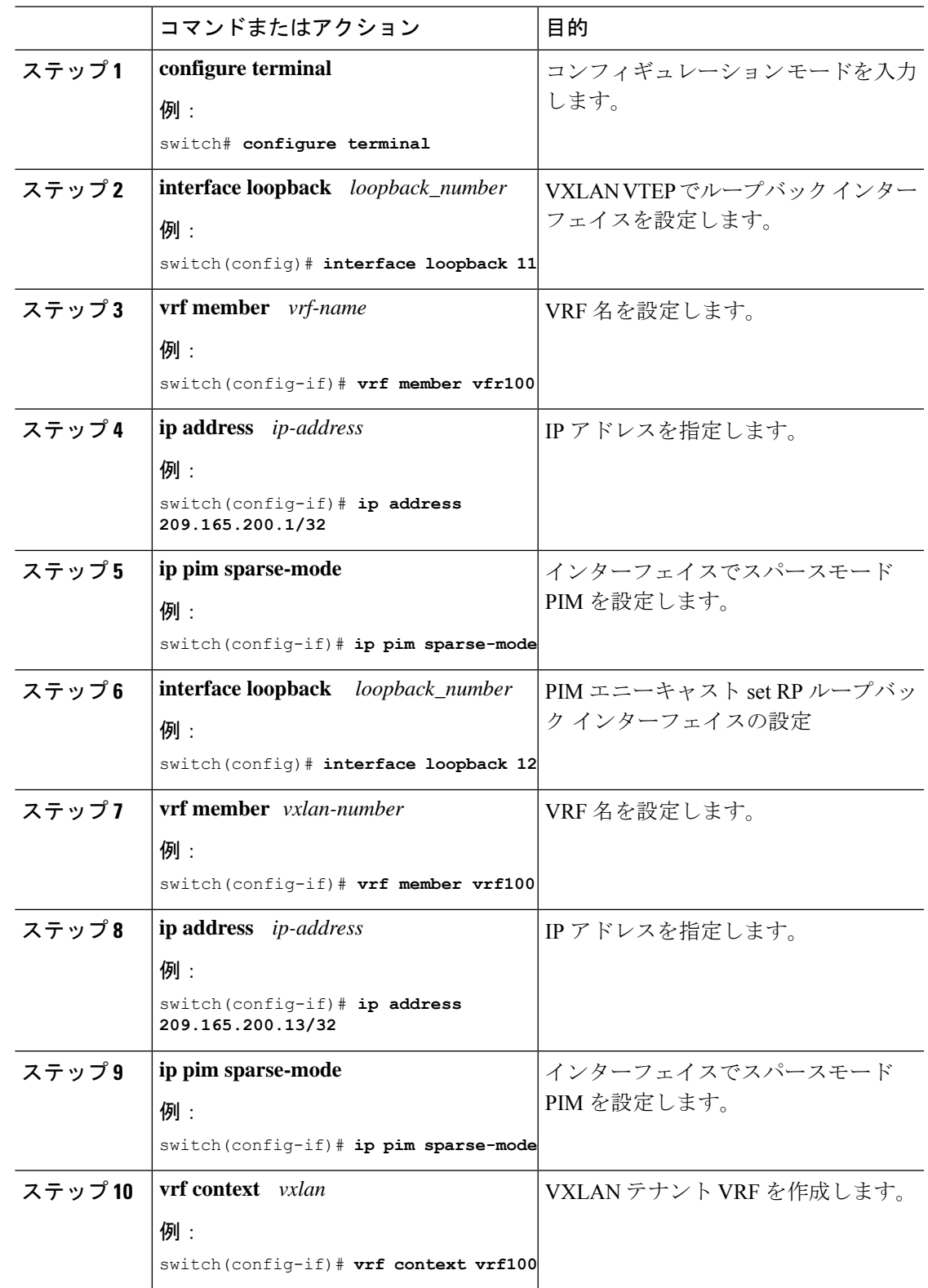

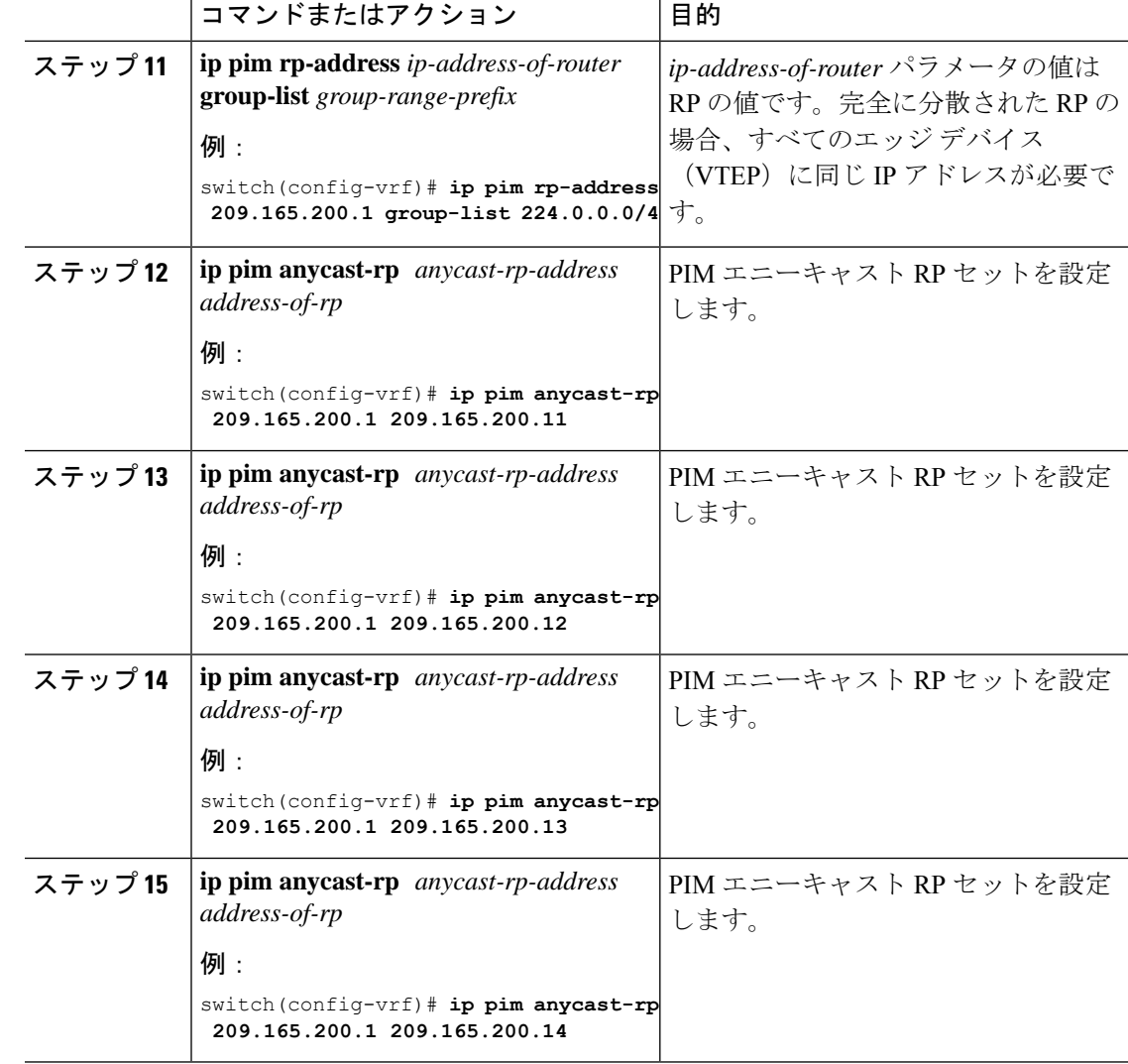

# <span id="page-15-0"></span>**MSDP** ピアリングを使用した **RP Everywhere** の設定

MSDP RP ソリューションによる RP Everywhere の設定。

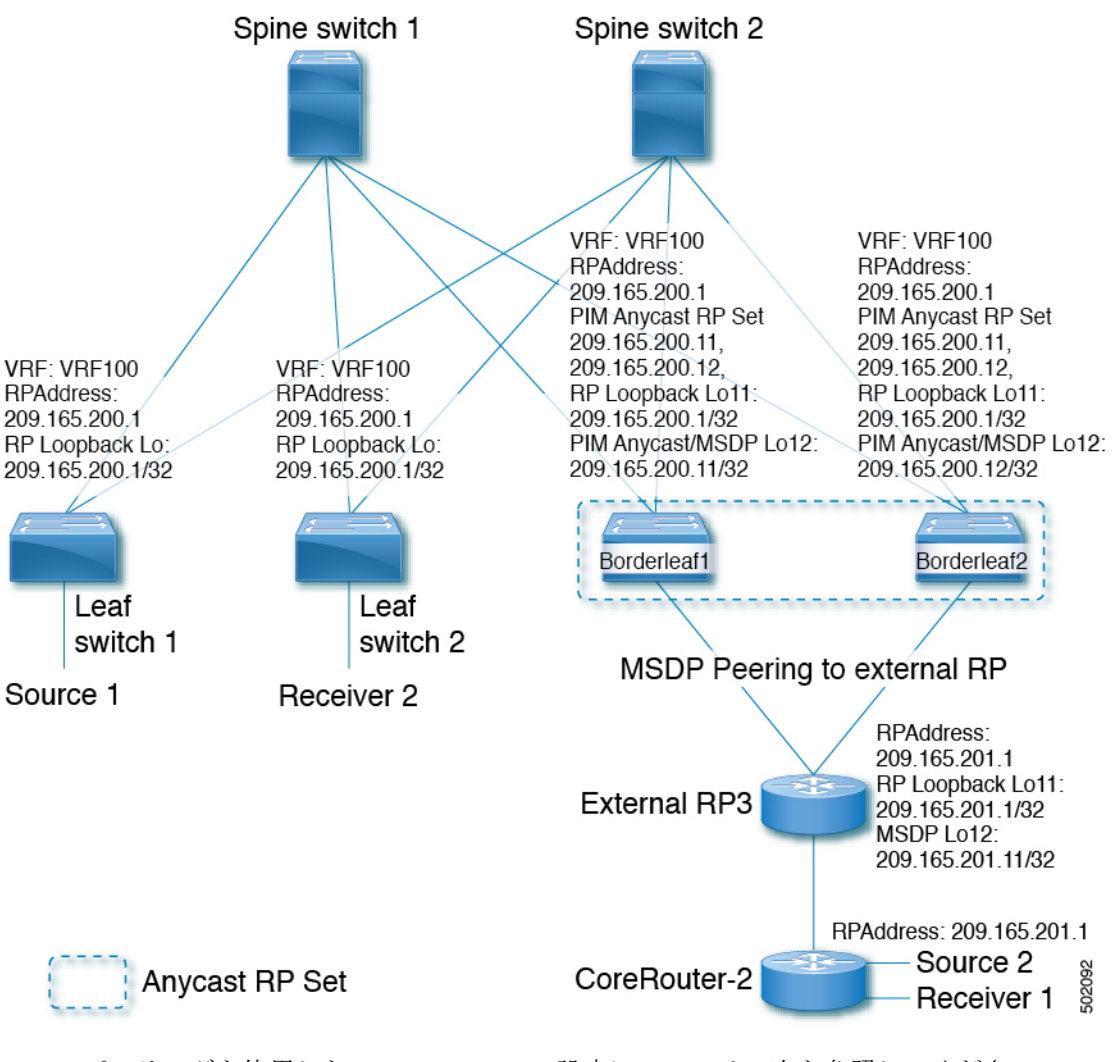

MSDP ピアリングを使用した RP Everywhere の設定については、次を参照してください。

- MSDP [ピアリングを使用した](#page-16-0) RP Everywhere の TRM リーフ ノードの設定 (17 ページ)
- MSDP [ピアリングを使用した](#page-17-0) RP Everywhere の TRM ボーダー リーフ ノードの設定 (18 [ページ\)](#page-17-0)
- MSDP [ピアリングを使用した](#page-20-0) RP Everywhere の外部ルータの設定 (21 ページ)

### <span id="page-16-0"></span>**MSDP** ピアリングを使用した **RP Everywhere** の **TRM** リーフ ノードの設 定

MSDP ピアリングを使用した RP Everywhere の TRM リーフ ノードの設定。

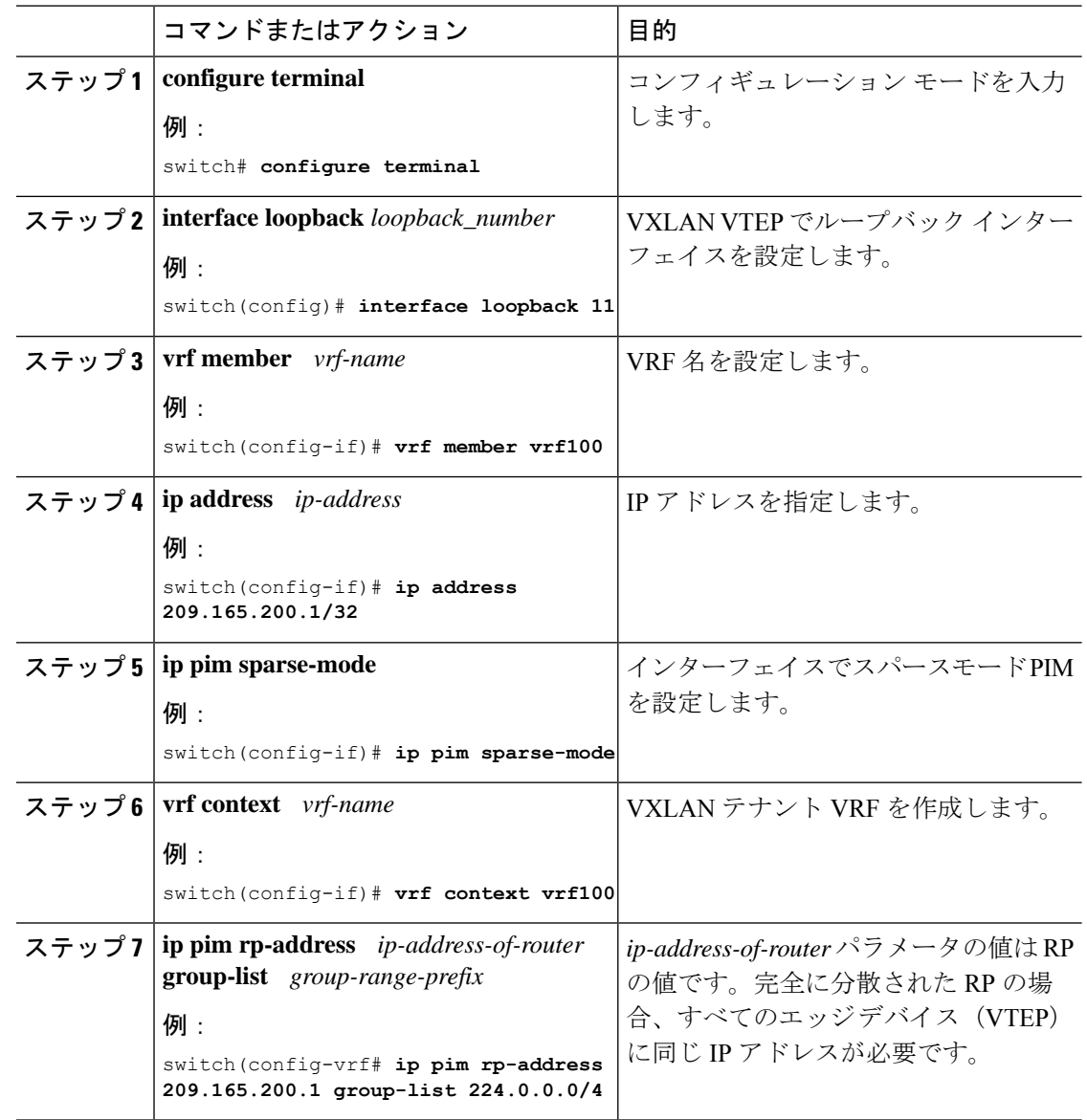

#### 手順

### <span id="page-17-0"></span>**MSDP** ピアリングを使用した **RP Everywhere** の **TRM** ボーダー リーフ ノードの設定

PIM エニーキャストを使用した RP Everywhere の TRM ボーダー リーフを設定するには、次の 手順を使用します。

 $\mathbf I$ 

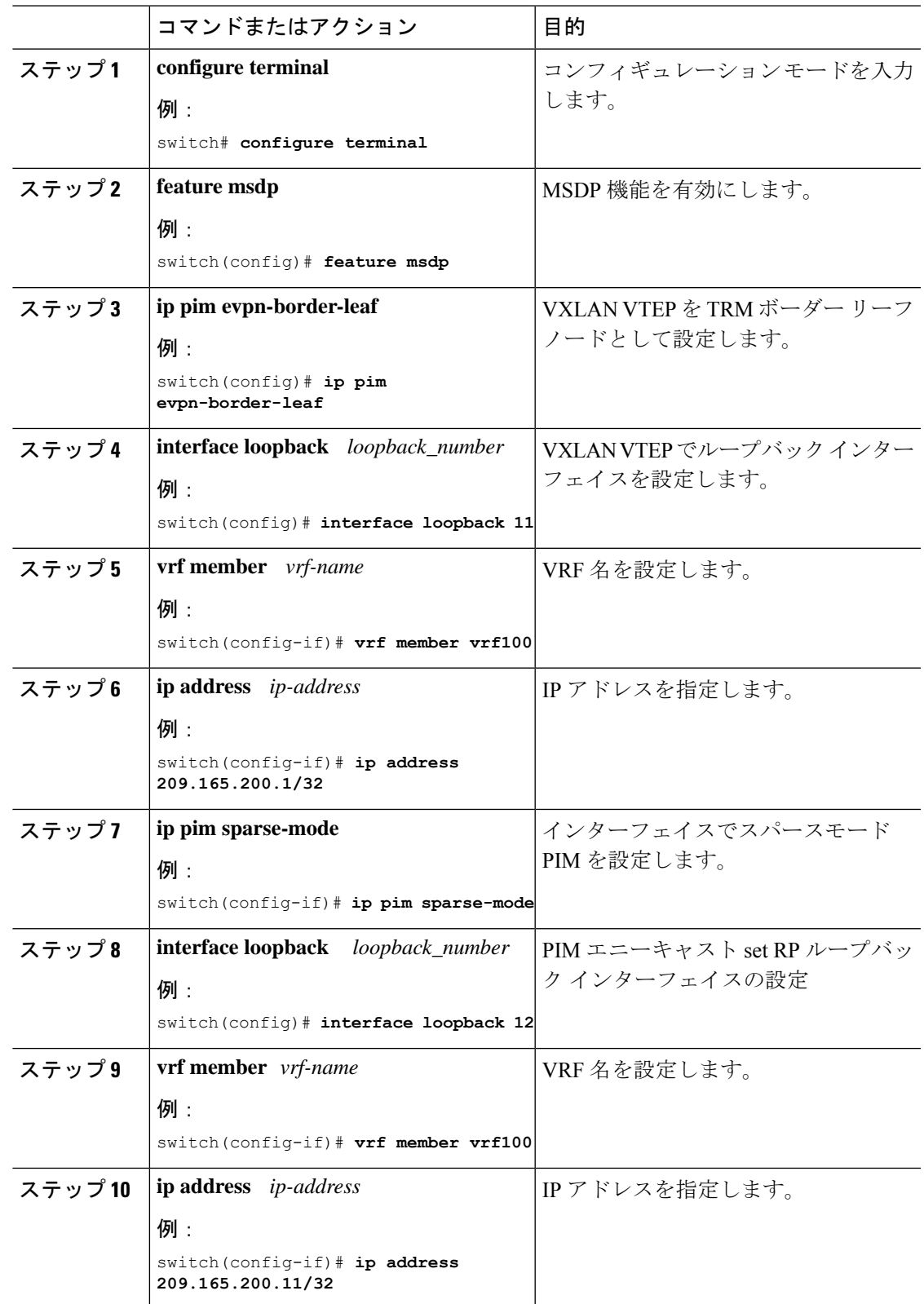

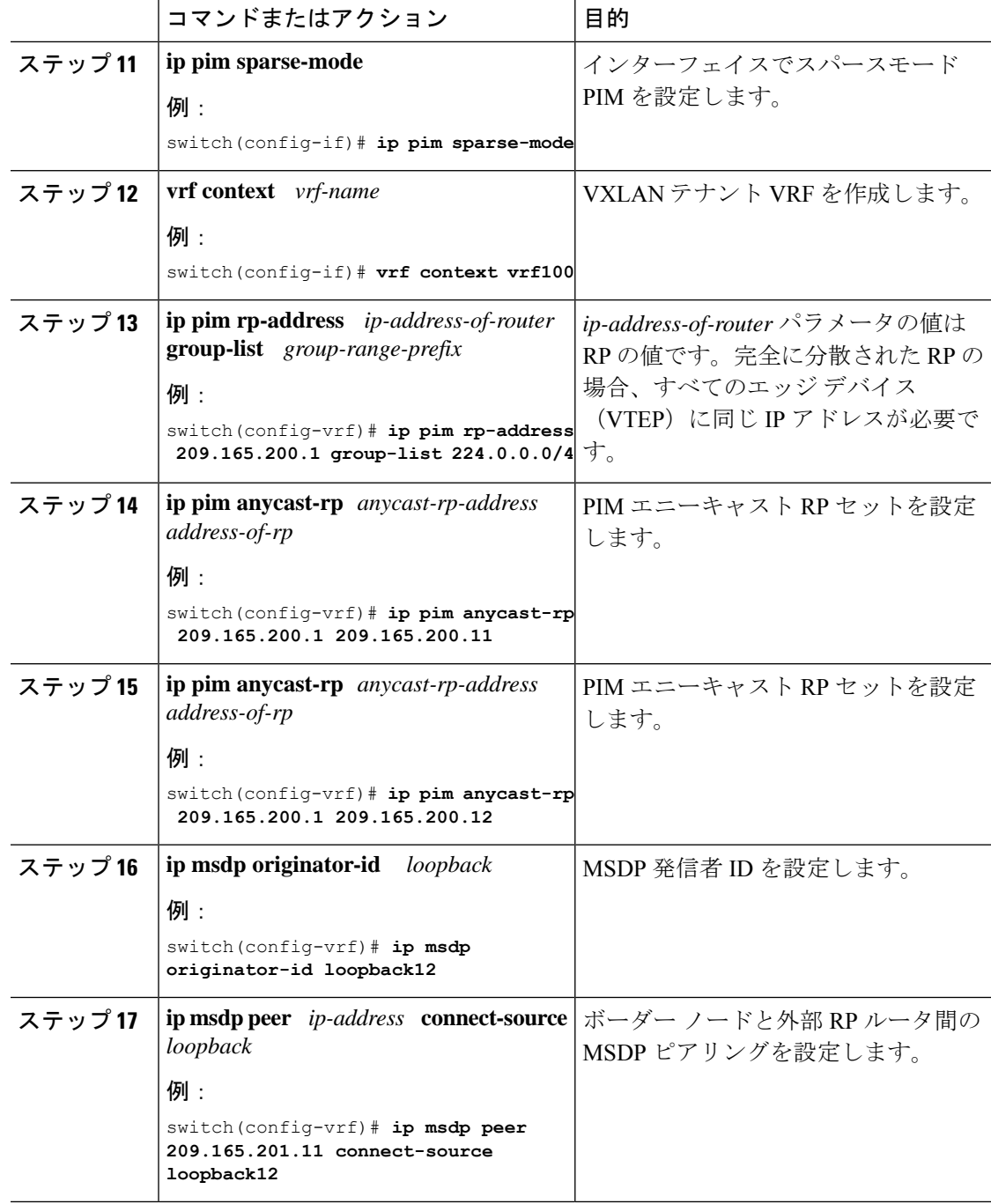

一声

### <span id="page-20-0"></span>**MSDP** ピアリングを使用した **RP Everywhere** の外部ルータの設定

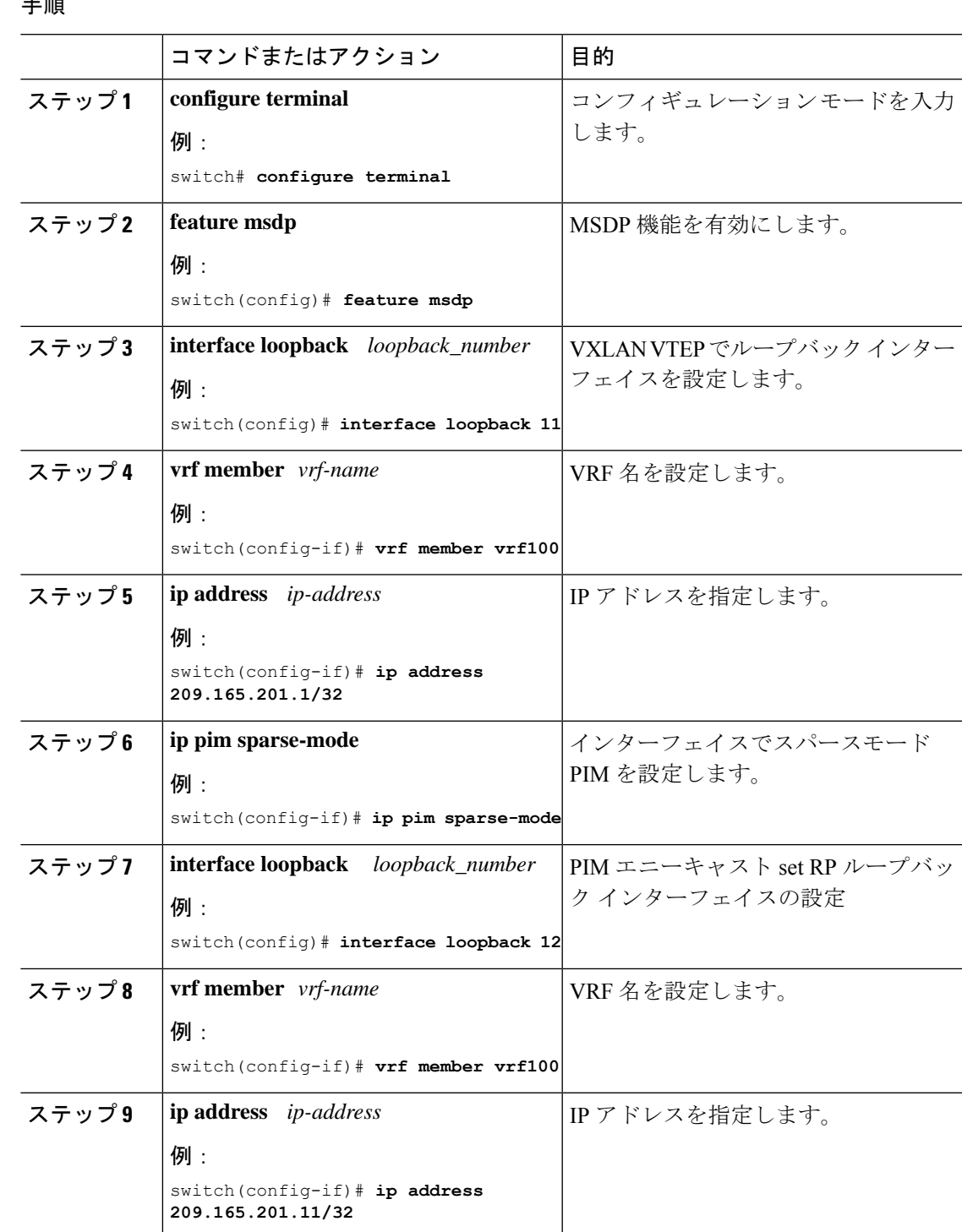

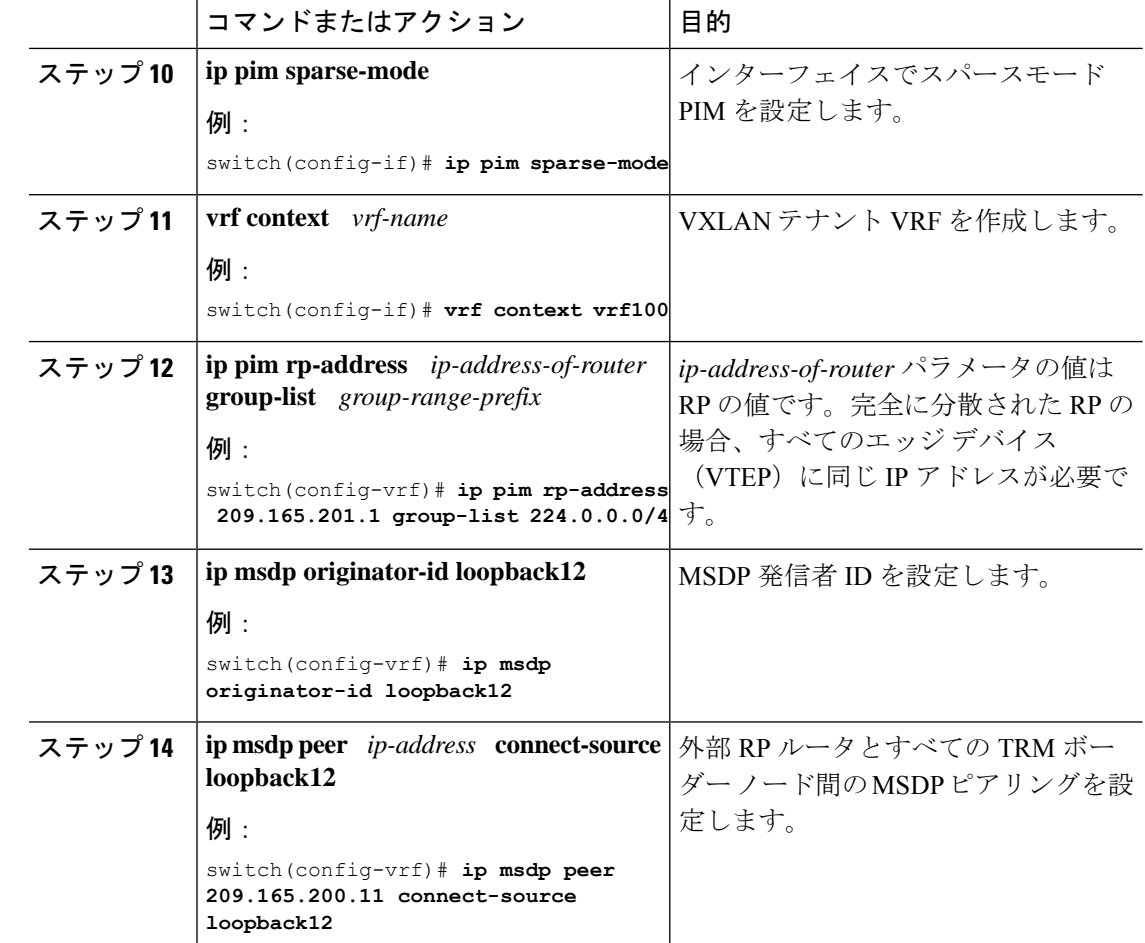

### <span id="page-21-0"></span>レイヤ **3** テナント ルーテッド マルチキャストの設定

この手順では、テナントルーテッドマルチキャスト(TRM)機能を有効にします。TRMは、 BGP MVPN シグナリングを使用して、主に IP マルチキャストのレイヤ 3 転送モードで動作し ます。レイヤ 3 モードの TRM は、TRM 対応 VXLAN BGP EVPN ファブリックの主要な機能で あり、唯一の要件です。非 TRM 対応エッジ デバイス (VTEP) が存在する場合は、レイヤ 2/ レイヤ 3 モードとレイヤ 2 モードを相互運用性について考慮する必要があります。

レイヤ 3 クラウドの送信者と受信者、および TRM vPC 境界リーフの VXLAN ファブリック間 でマルチキャストを転送するには、VIP/PIP 設定を有効にする必要があります。詳細について は、VIP/PIP の設定を参照してください。

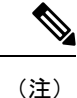

TRMは、always-routeアプローチに従って、転送されるIPマルチキャストトラフィックの存続 可能時間(TTL)を減らします。

#### 始める前に

VXLAN EVPN **feature nv overlay** および **nv overlay evpn** を設定する必要があります。 ランデブー ポイント (RP) を設定する必要があります。

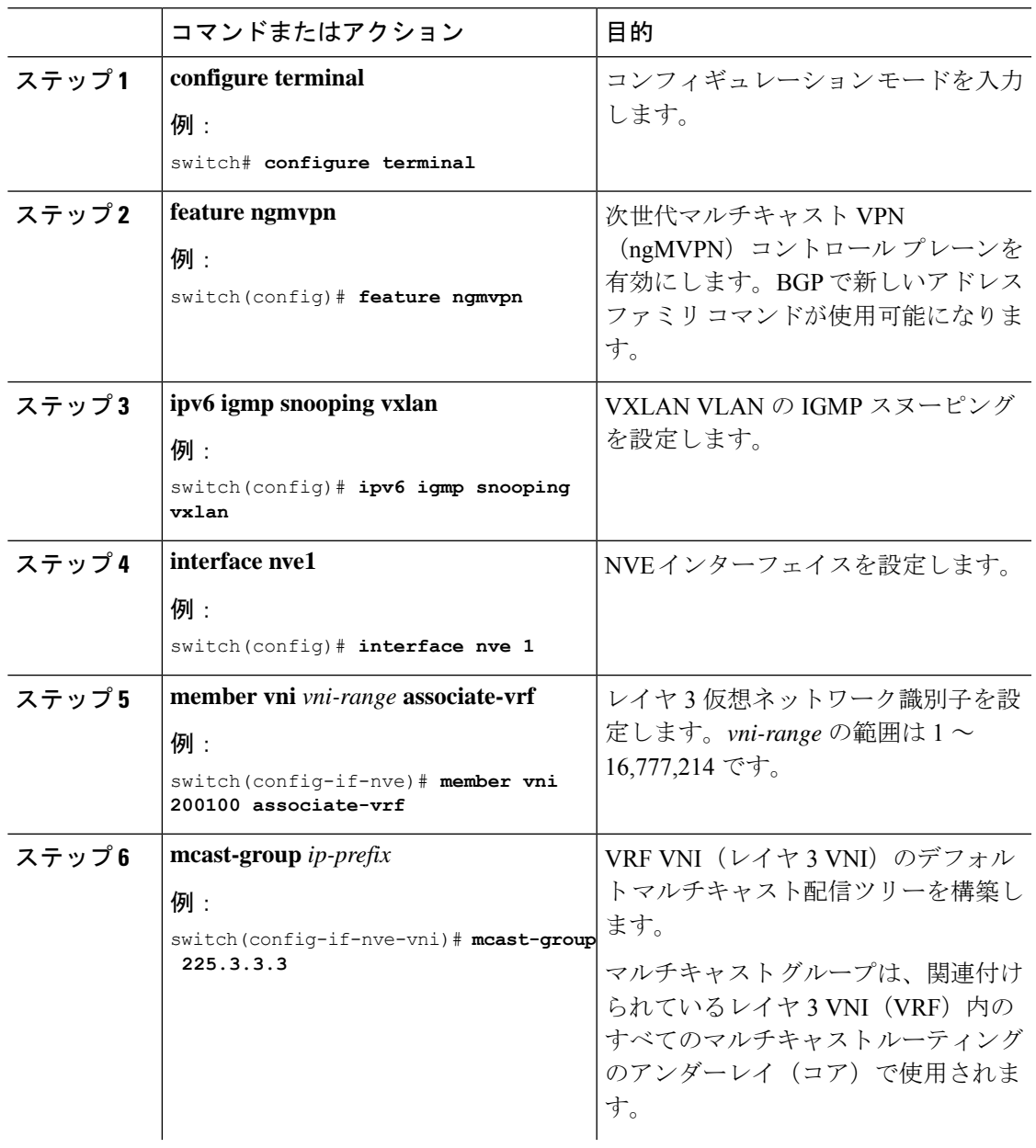

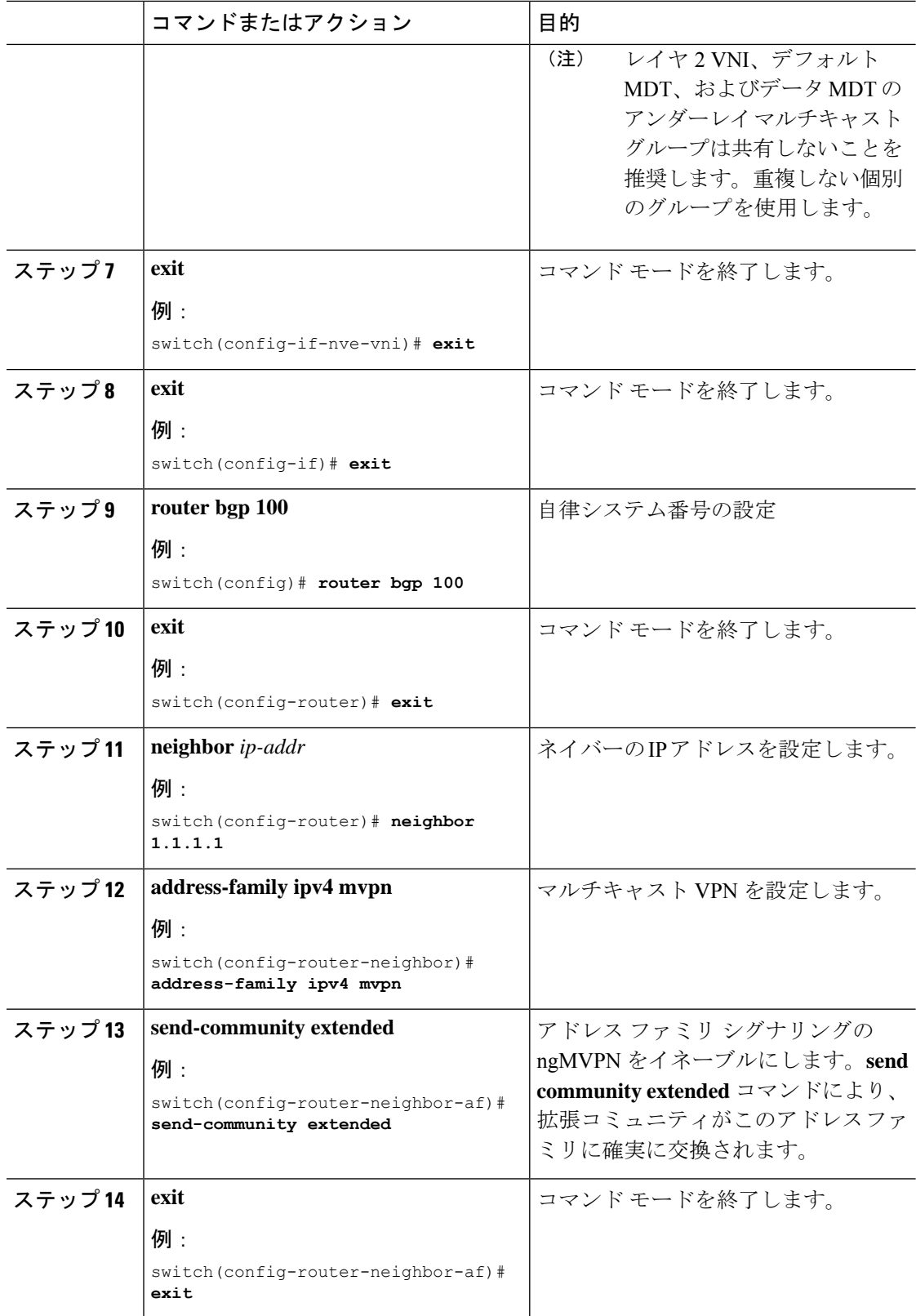

I

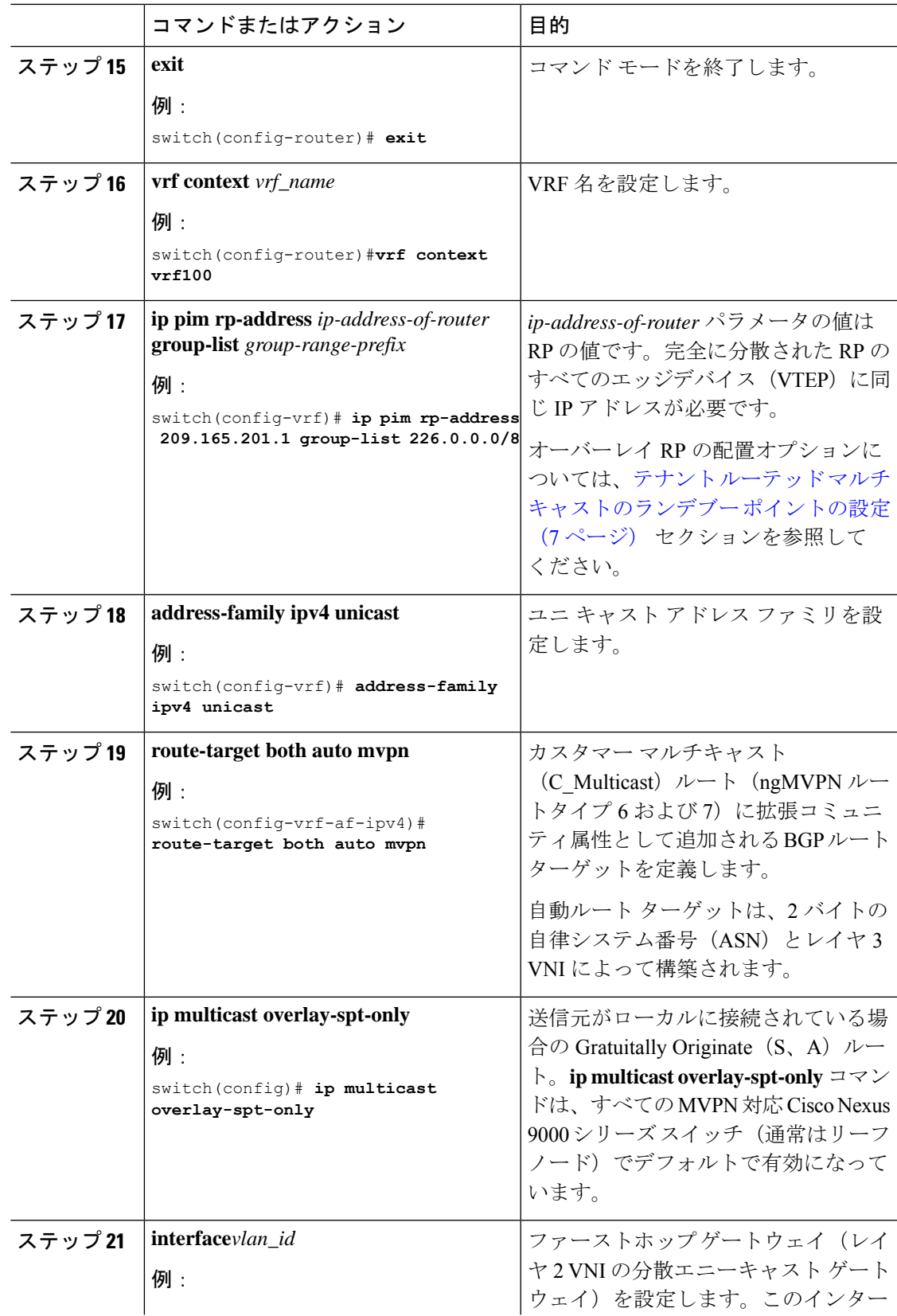

I

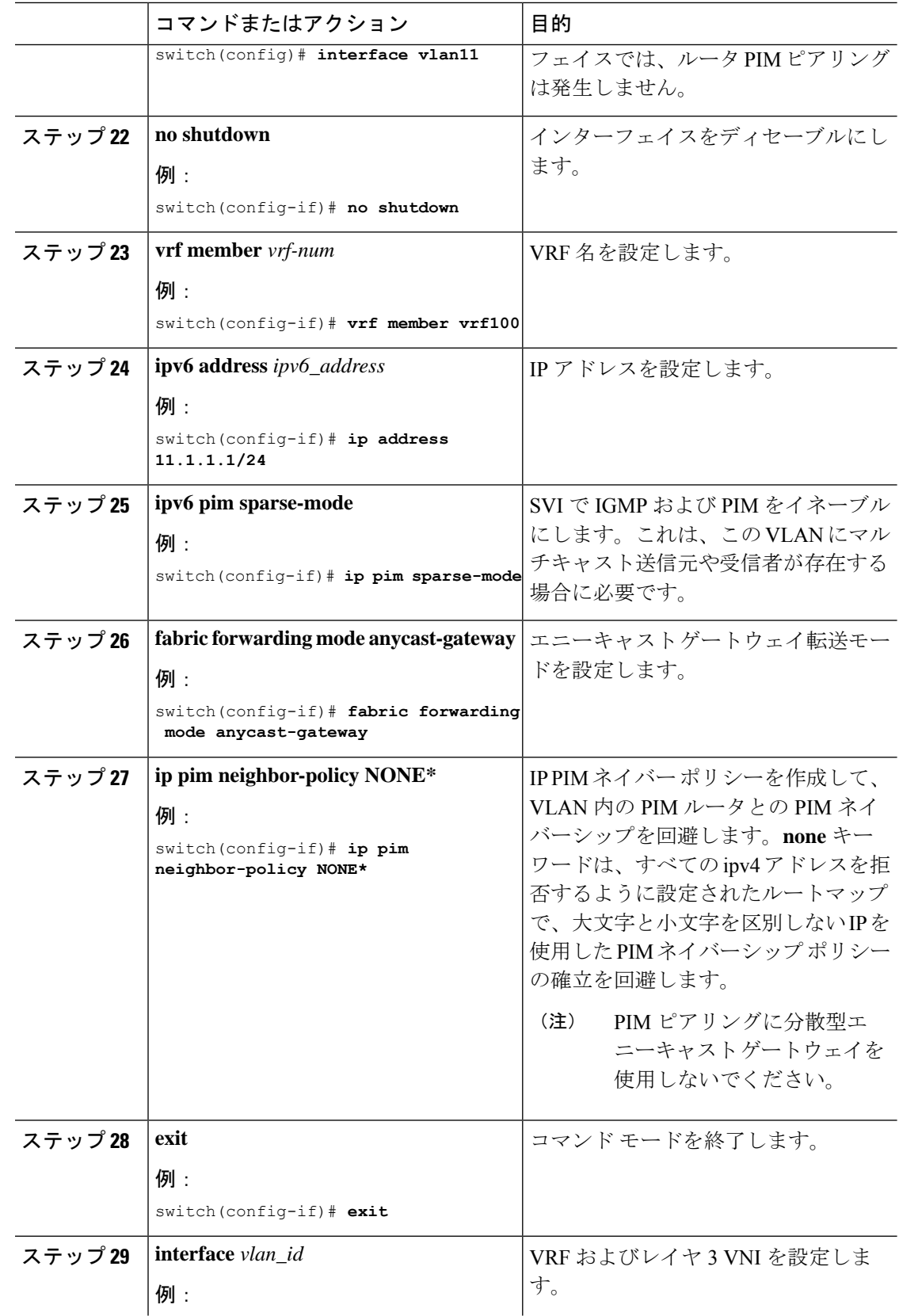

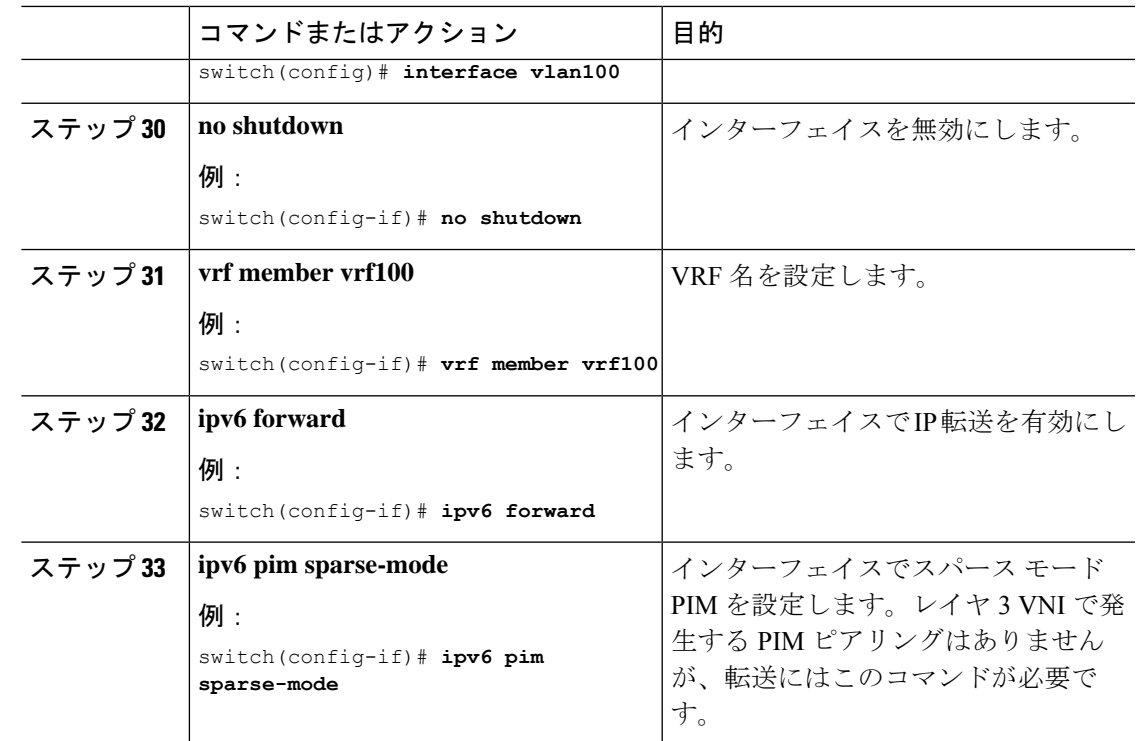

# <span id="page-26-0"></span>**VXLAN EVPN** スパインでの **TRM** の設定

この手順では、VXLANEVPNスパインスイッチでテナントルーテッドマルチキャスト(TRM) を有効にします。

#### 始める前に

VXLAN BGP EVPN スパインを設定する必要があります[。スパインでの](b-cisco-nexus-9000-series-nx-os-vxlan-configuration-guide-93x_chapter5.pdf#nameddest=unique_96) EVPN の iBGP の設定 を参照してください。

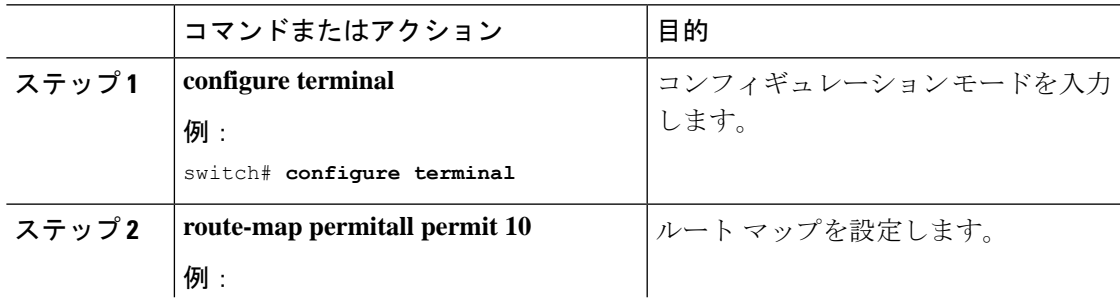

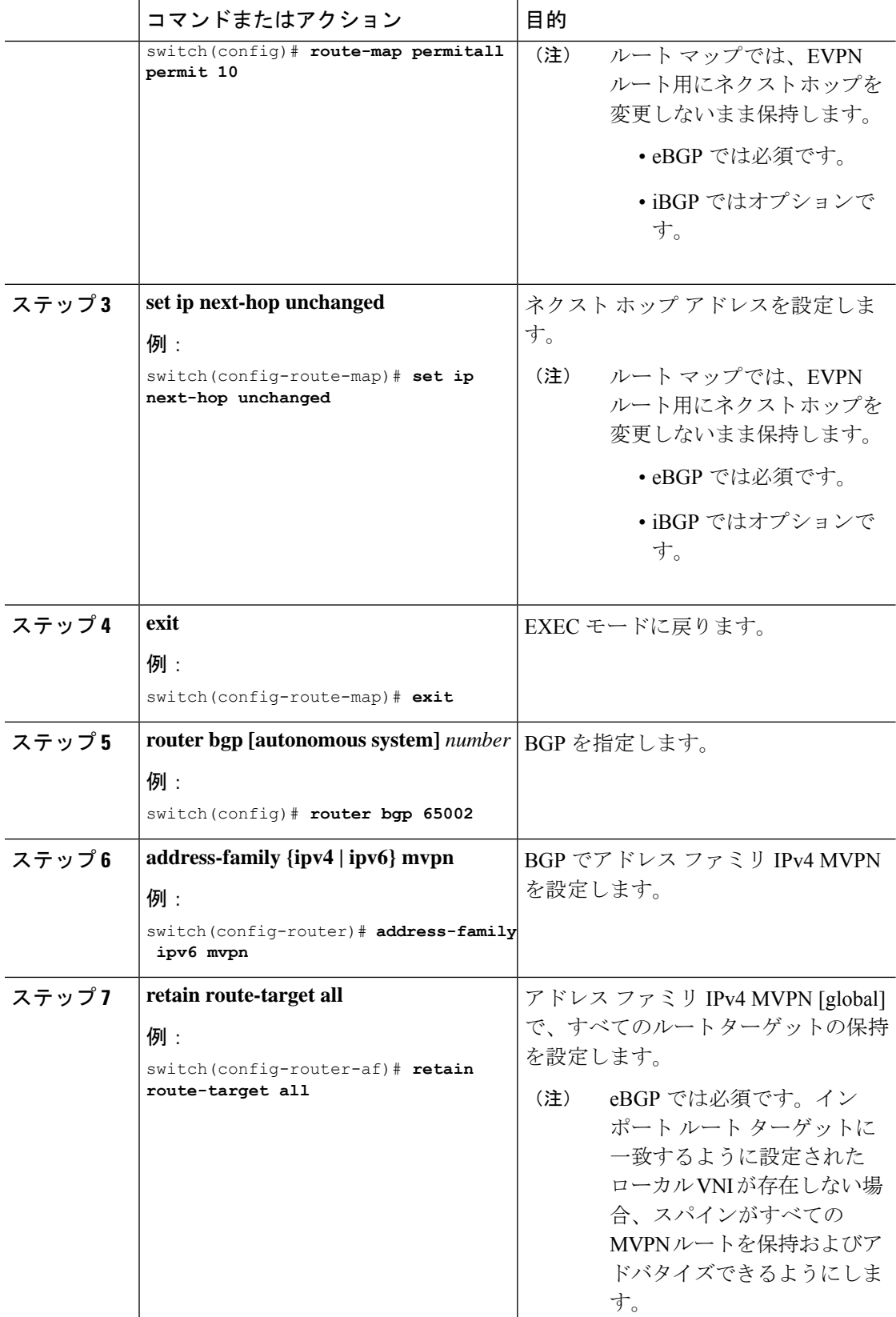

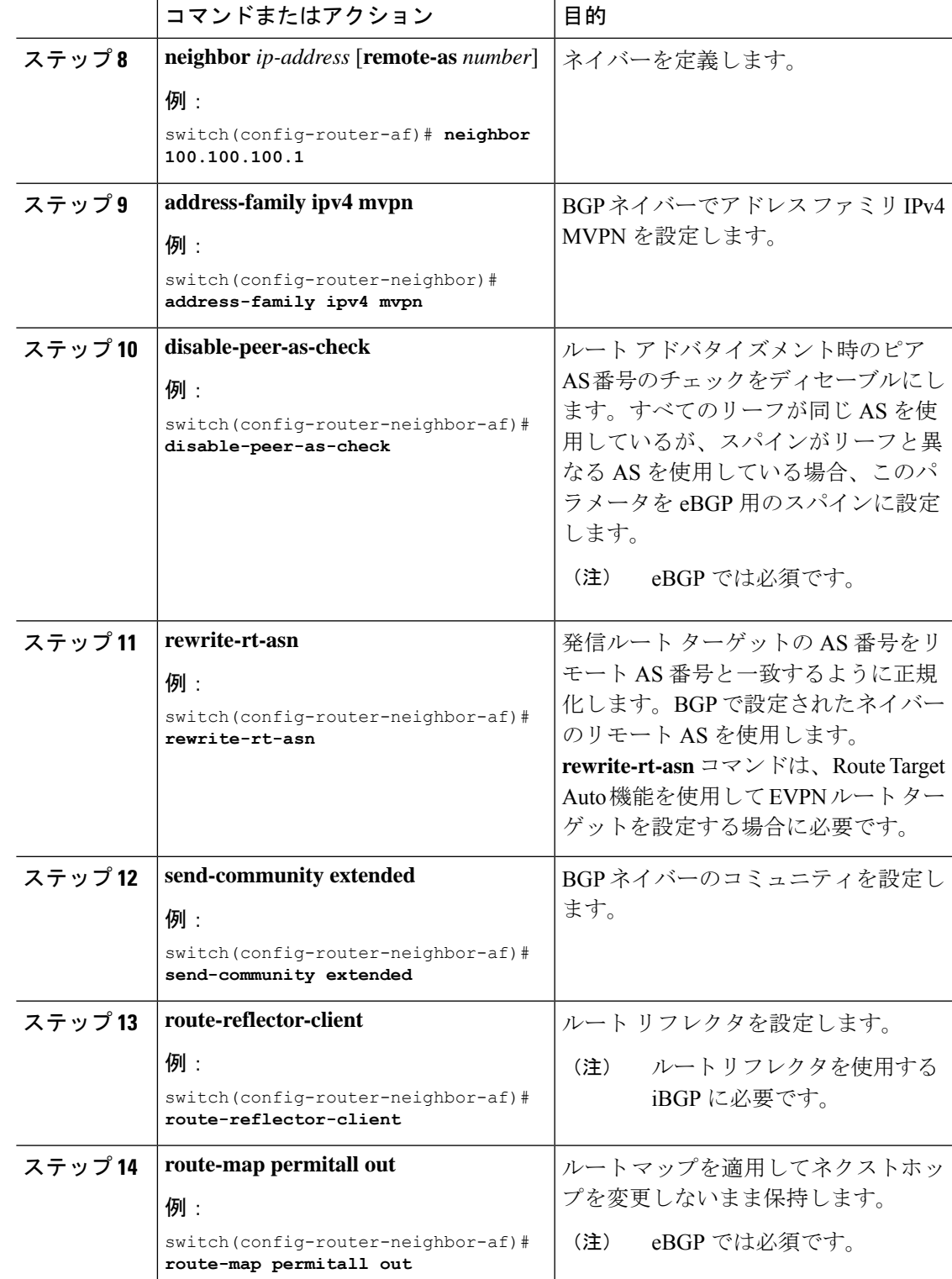

# <span id="page-29-0"></span>レイヤ **2/**レイヤ **3** 混合モードでのテナント ルーテッド マ ルチキャストの設定

この手順では、テナント ルーテッド マルチキャスト(TRM)機能を有効にします。これによ り、レイヤ 2 とレイヤ 3 の両方のマルチキャスト BGP シグナリングが有効になります。この モードは、TRM 以外のエッジデバイス (VTEP) が Cisco Nexus 9000 シリーズ スイッチ (第1 世代)や Cisco Nexus 7000 シリーズ スイッチなどに存在する場合にのみ必要です。Cisco Nexus 9000-EX および 9000-FX スイッチのみがレイヤ 2/レイヤ 3 モード(Anchor-DR)を実行できま す。

レイヤ 3 クラウドの送信者と受信者、および TRM vPC 境界リーフの VXLAN ファブリック間 でマルチキャストを転送するには、VIP/PIP 設定を有効にする必要があります。詳細について は、VIP/PIP の設定を参照してください。

すべての Cisco Nexus 9300-EX および 9300-FX プラットフォーム スイッチはレイヤ 2/レイヤ 3 モードである必要があります。

#### 始める前に

VXLAN EVPN を設定する必要があります。

ランデブー ポイント (RP) を設定する必要があります。

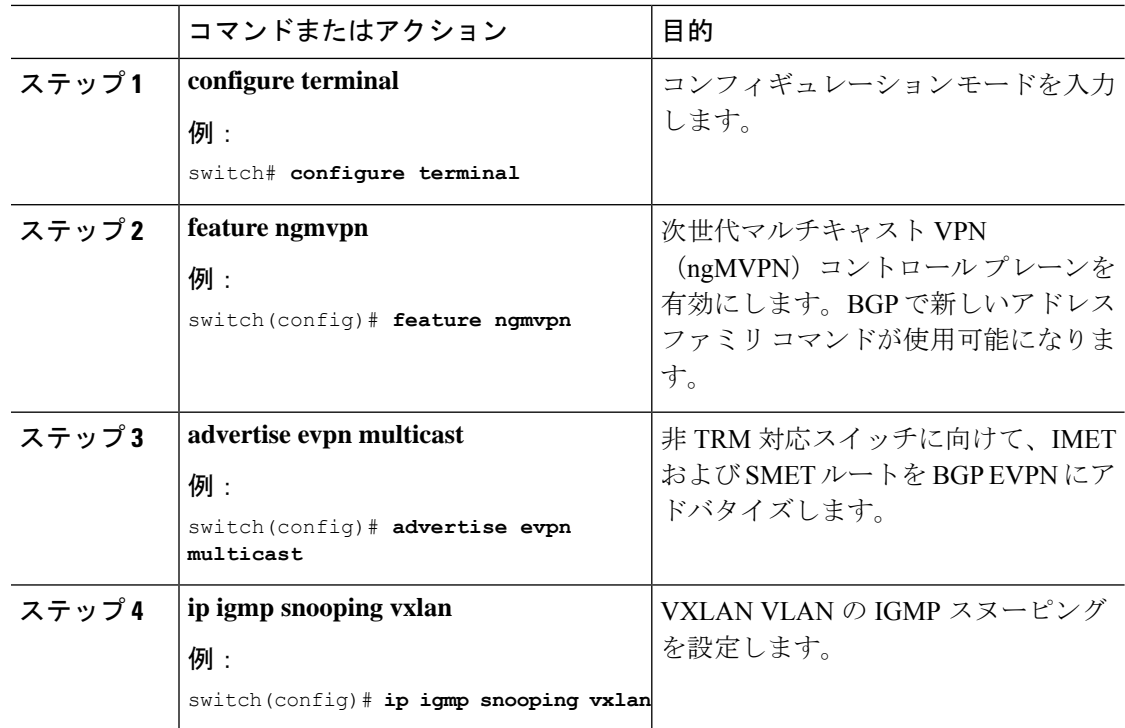

I

ш

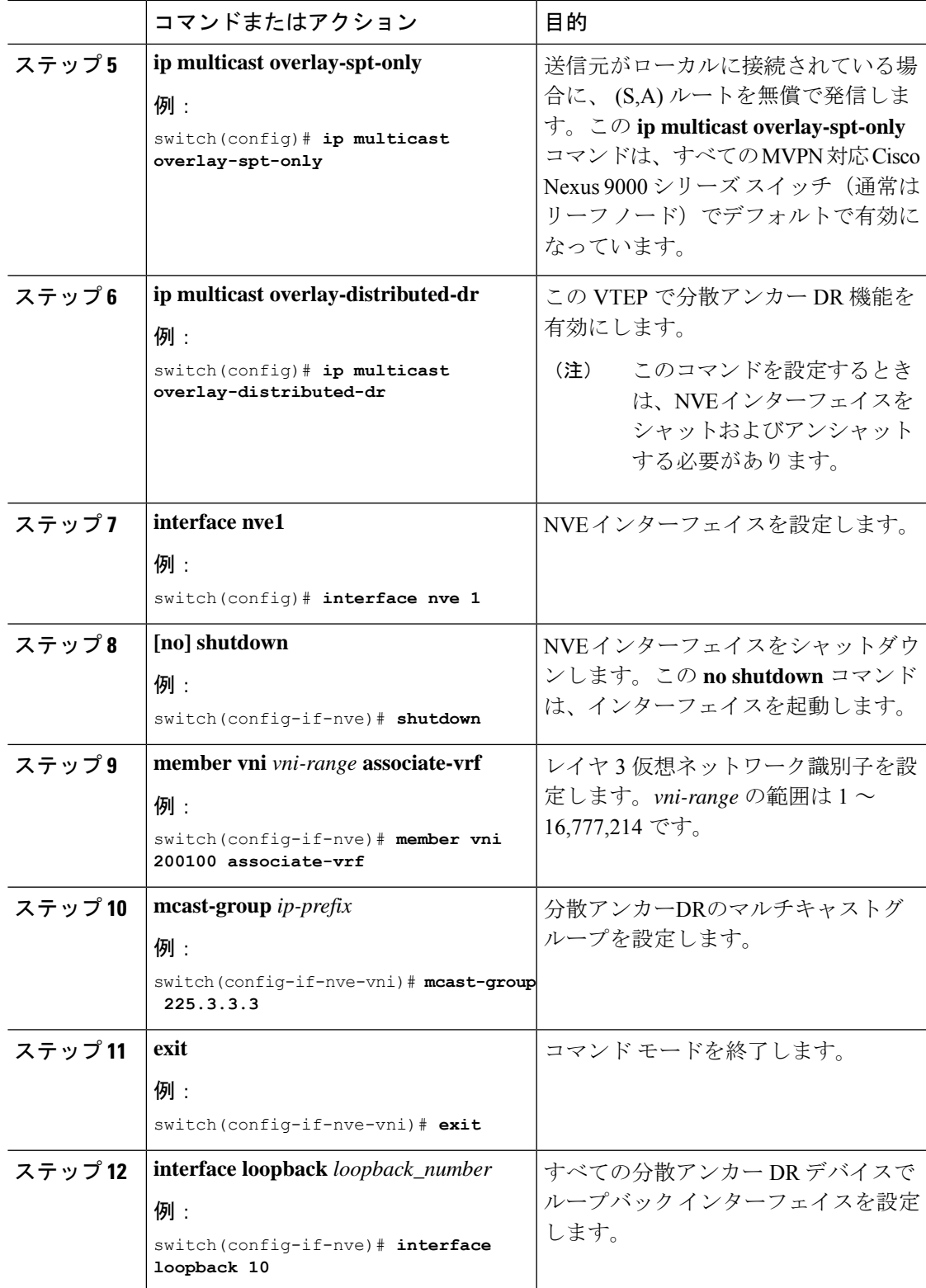

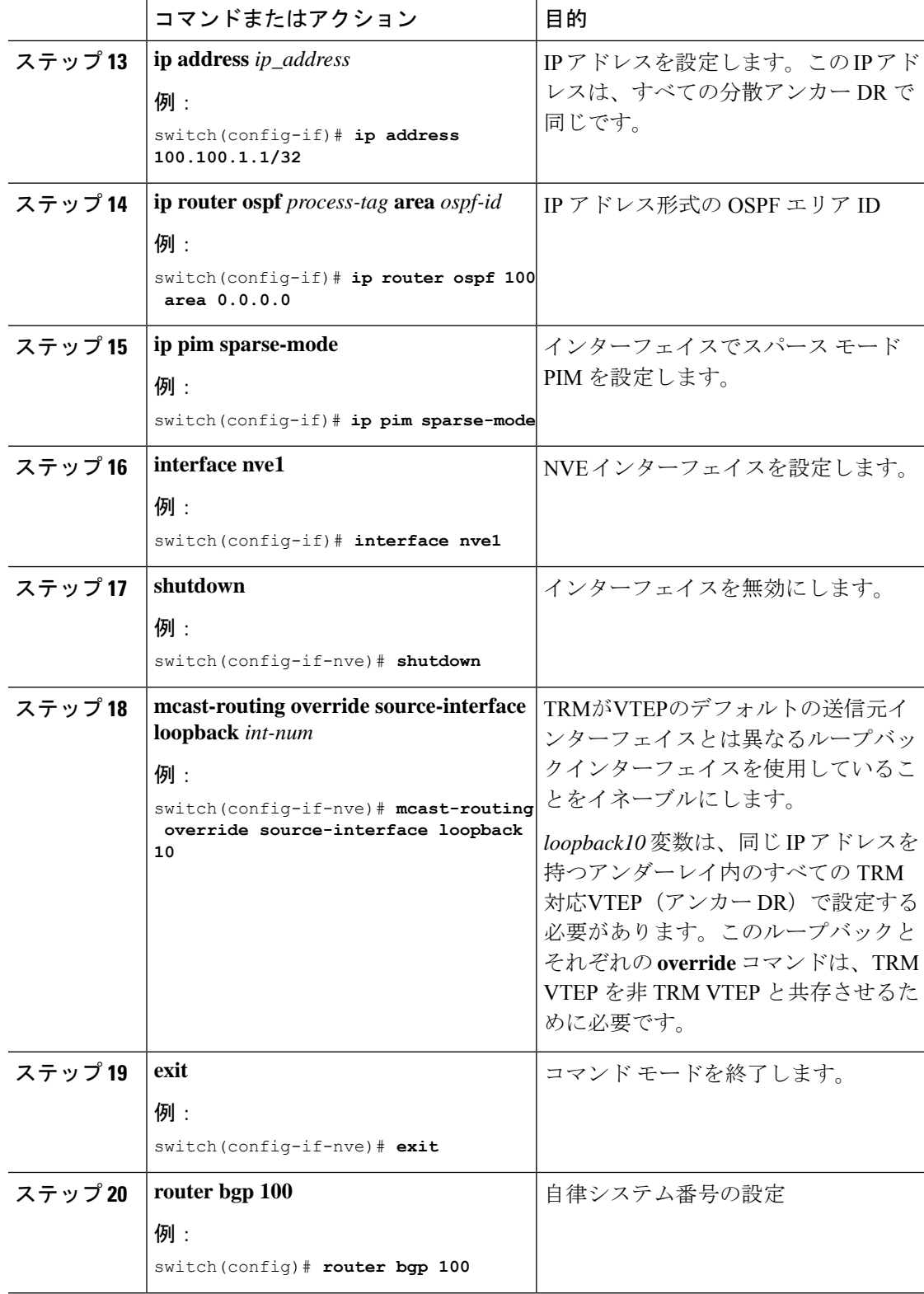

ш

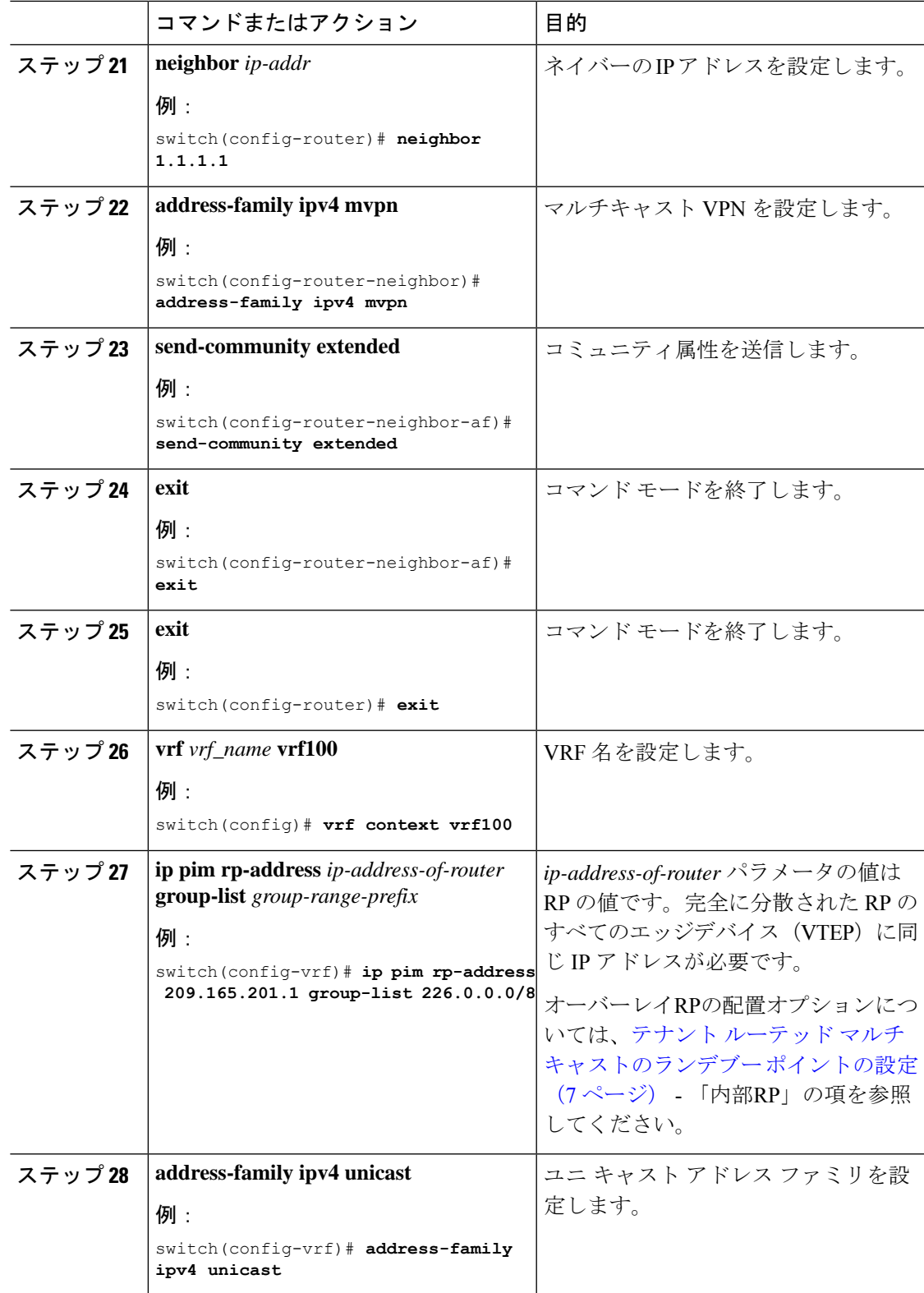

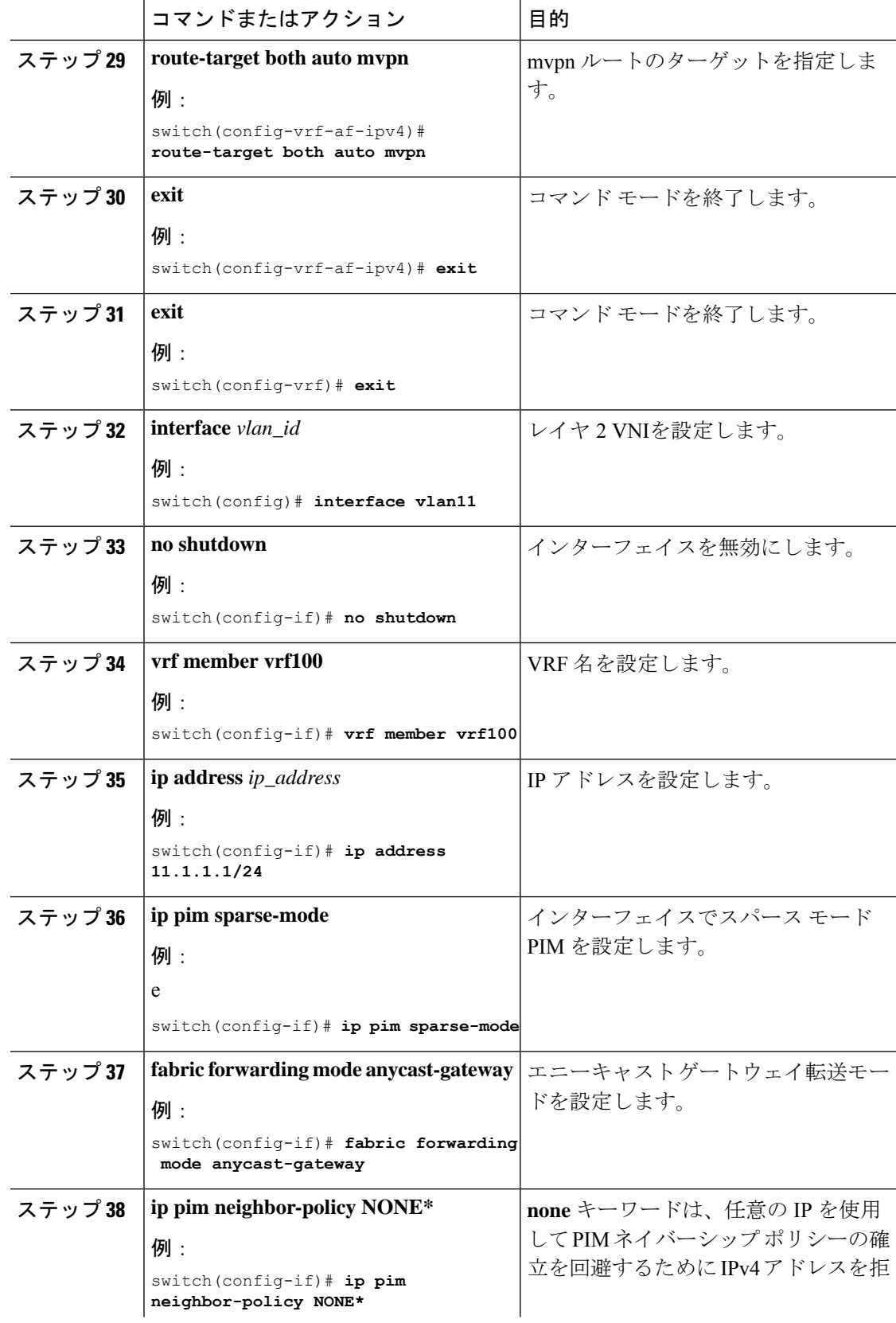

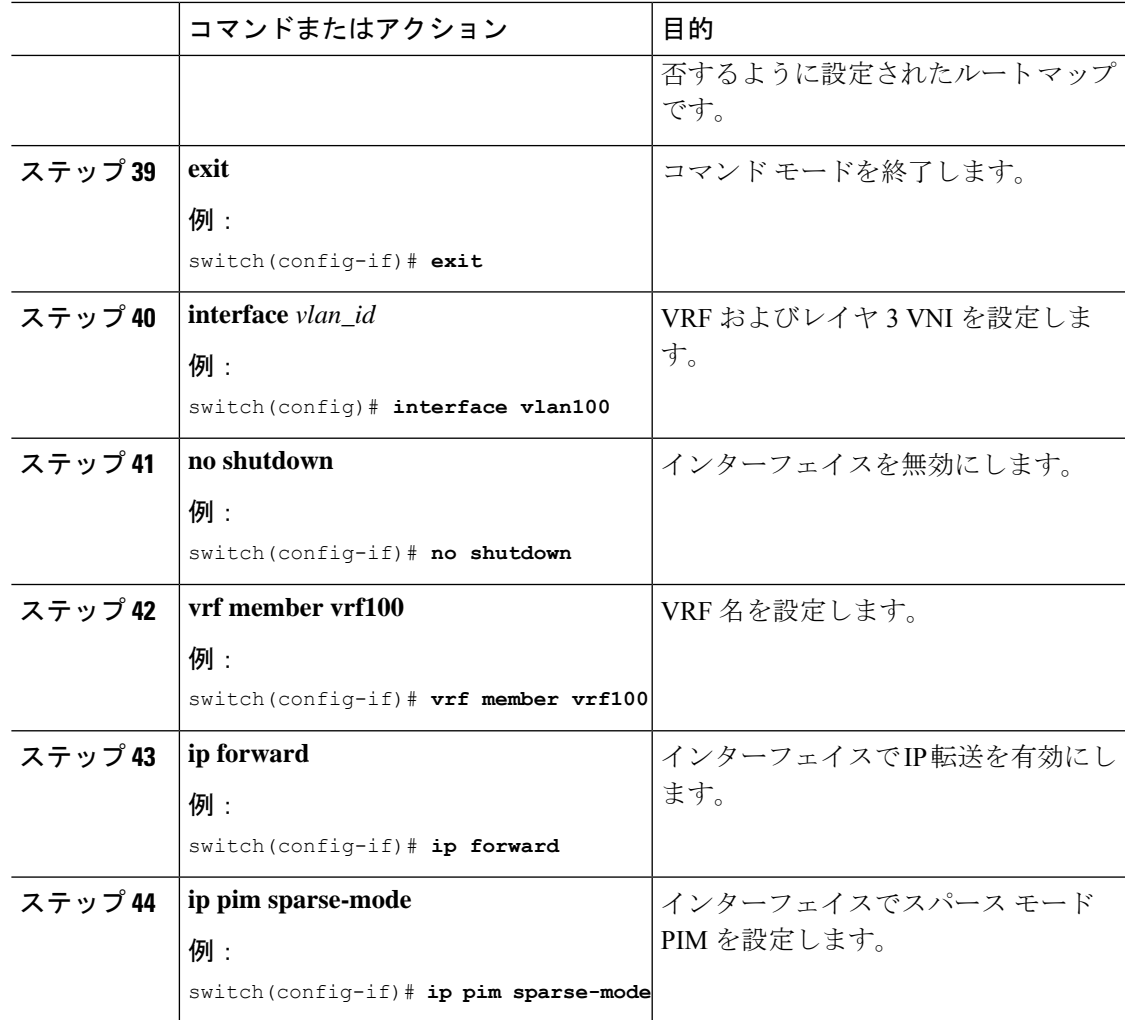

## <span id="page-34-0"></span>レイヤ **2** テナント ルーテッド マルチキャストの設定

この手順では、テナント ルーテッド マルチキャスト(TRM)機能を有効にします。これによ り、レイヤ 2 マルチキャスト BGP シグナリングが有効になります。

IGMP スヌーピング クエリアは、すべてのレイヤ 2 TRM リーフ スイッチのマルチキャスト対 応 VXLAN VLAN ごとに設定する必要があります。

#### 始める前に

VXLAN EVPN を設定する必要があります。

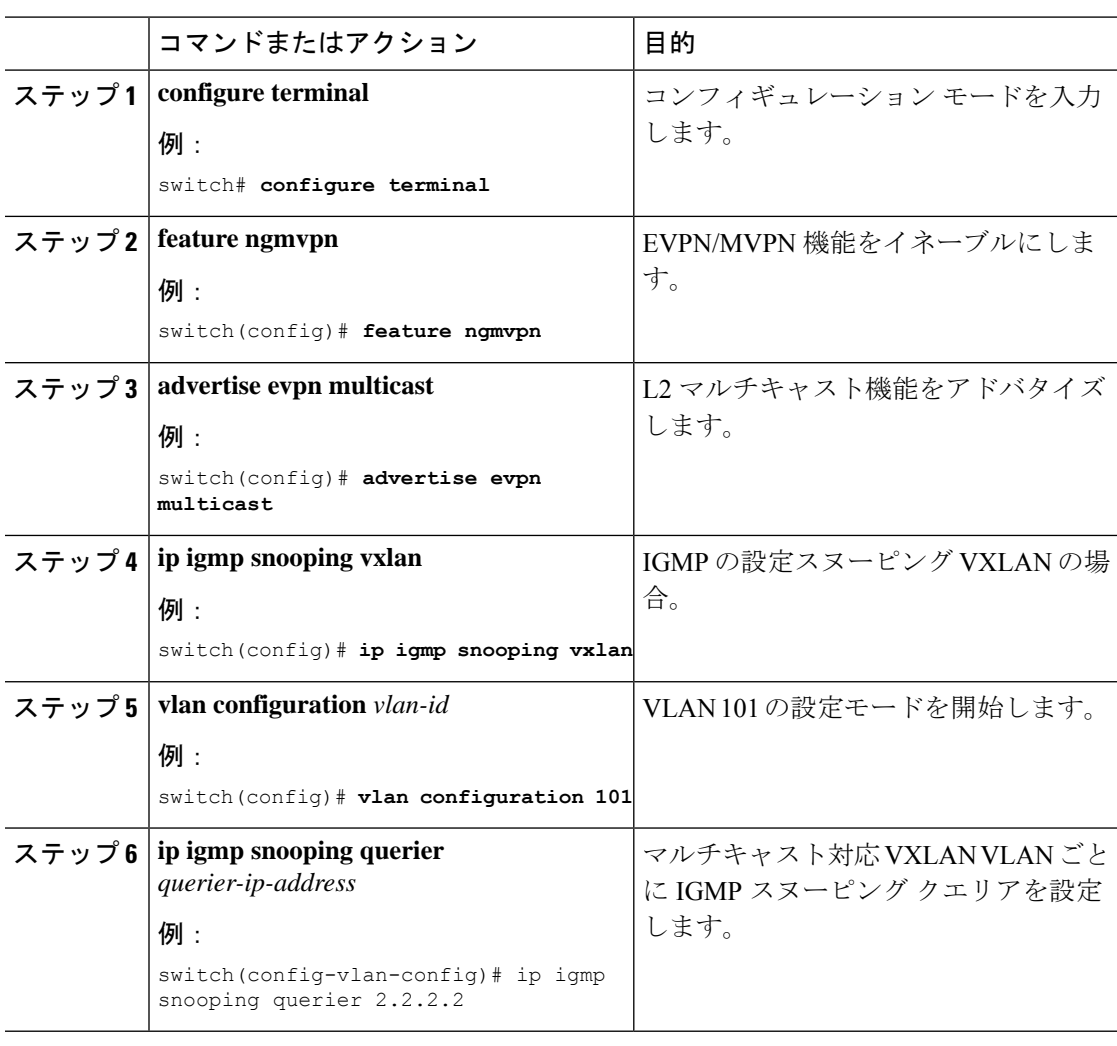

#### 手順

# <span id="page-35-0"></span>**vPC** サポートを使用した **TRM** の設定

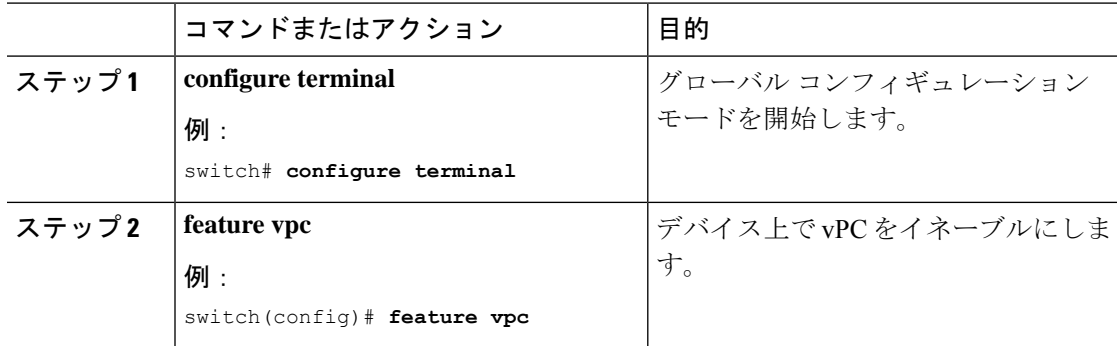

I

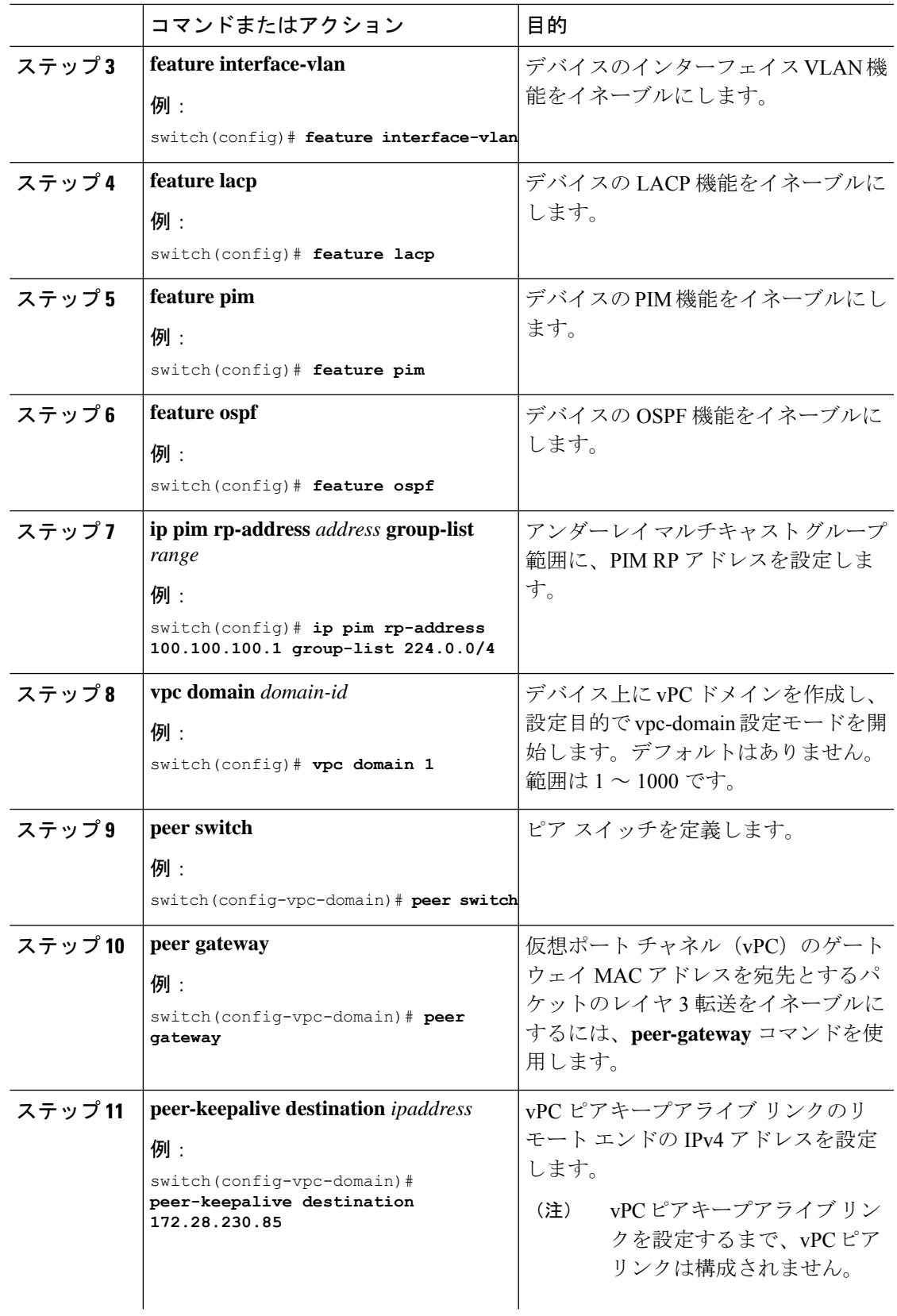

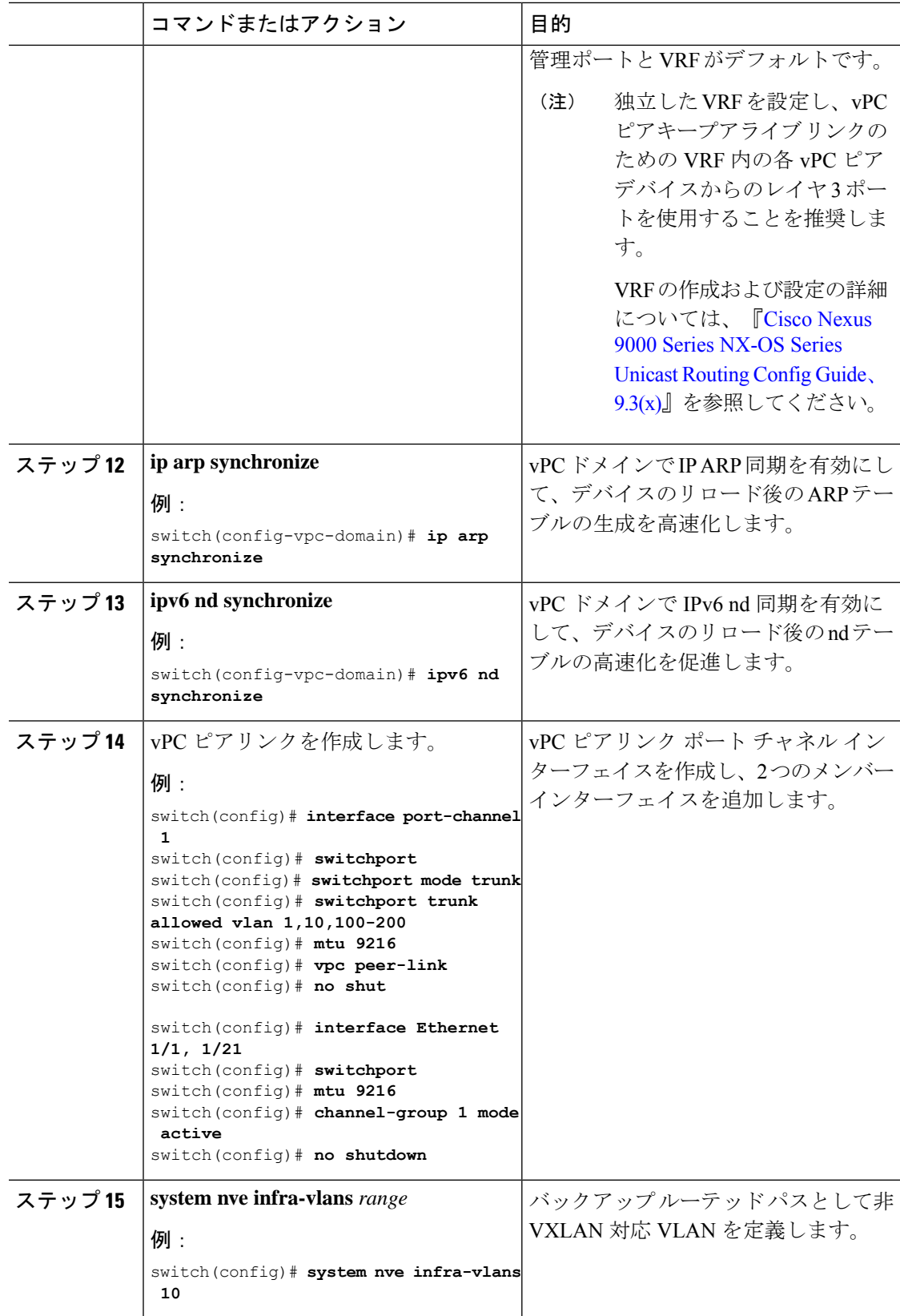

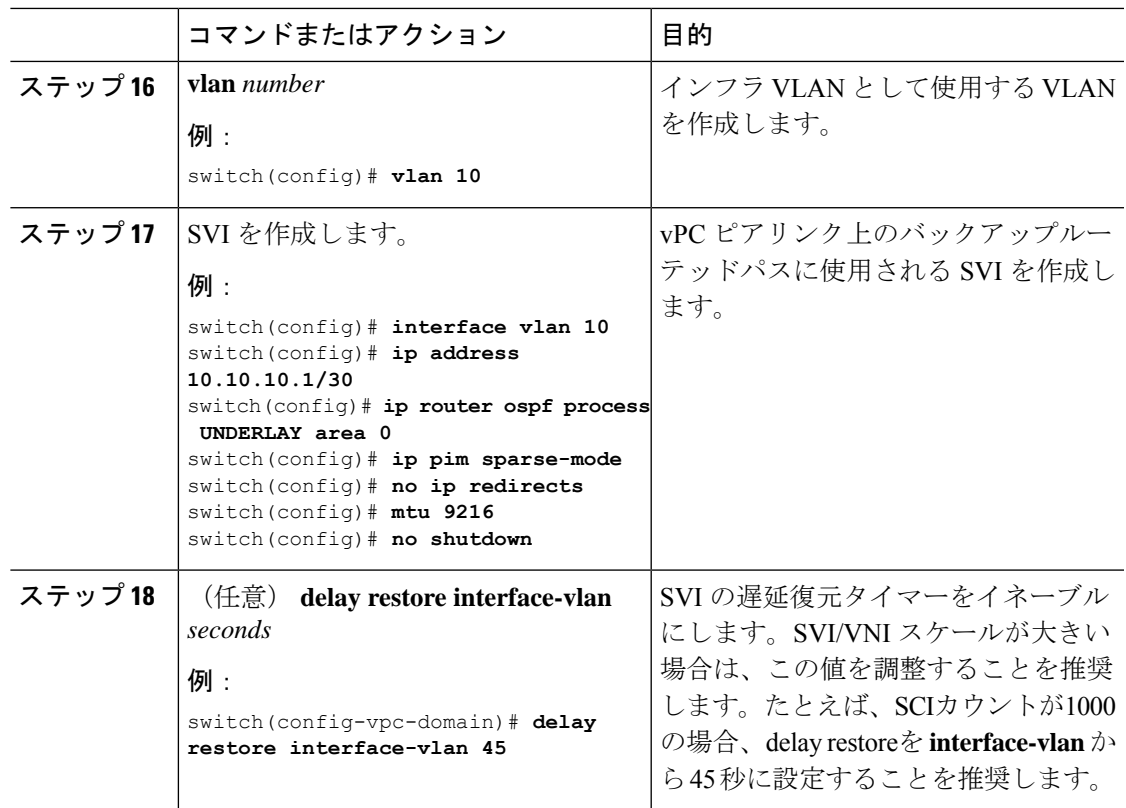

I